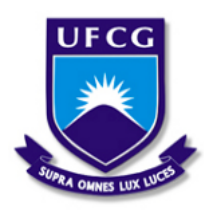

Universidade Federal de Campina Grande - UFCG Centro de Engenharia Elétrica e Informática - CEEI Unidade Academica de Engenharia Elétrica - UAEE

Maria Priscilla Lima Medeiros

## **Trabalho de Conclusão de Curso Protótipo de sistema de monitoramento de temperatura e umidade para** *data centers*

Campina Grande, Brasil 8 de abril de 2022

Maria Priscilla Lima Medeiros

## **Trabalho de Conclusão de Curso Protótipo de sistema de monitoramento de temperatura e umidade para** *data centers*

Trabalho de conclusão de curso submetido à Coordenação de Graduação em Engenharia Elétrica da Universidade Federal de Campina Grande, Campus Campina Grande, como parte dos requisitos necessários para obtenção do título de Graduado em Engenharia Elétrica.

Áreas de Concentração: Instrumentação Eletrônica

Orientador: Jaidilson Jó da Silva

Campina Grande, Brasil 8 de abril de 2022

### **Trabalho de Conclusão de Curso Protótipo de sistema de monitoramento de temperatura e umidade para** *data centers*

Trabalho de conclusão de curso submetido à Coordenação de Graduação em Engenharia Elétrica da Universidade Federal de Campina Grande, Campus Campina Grande, como parte dos requisitos necessários para obtenção do título de Graduado em Engenharia Elétrica.

Aprovado em: 07/04/2022

**Jaidilson Jó da Silva** Orientador

**Gutemberg Gonçalves dos Santos Júnior** Avaliador

> Campina Grande, Brasil 8 de abril de 2022

*Dedico este trabalho à meus pais, Dorgival e Lourdes, por nunca terem medido esforços para que este grande dia pudesse chegar.*

## Agradecimentos

Agradeço primeiramente a Deus, pela minha vida, por me dar forças para ultrapassar todos os obstáculos e por ter me dado saúde e coragem para que eu pudesse concluir este trabalho.

Agradeço a meus pais, Lourdes e Dorgival, por sempre acreditarem em mim e nunca medirem esforços para realizar meus sonhos. Obrigada por nunca terem me deixado desistir. Saibam que foi o exemplo de garra e coragem de vocês que me deu forças para continuar no meio de tantas adversidades. Agradeço a meu irmão Pablo, por ser a minha representação de família aqui em Campina Grande.

Agradeço ao meu amor, parceiro do curso e da vida, Aldemaro, por todo seu cuidado, carinho, paciência, apoio e compreensão em dias difíceis. Obrigada por me manter centrada e por nunca medir esforços para me ajudar a conquistar meus objetivos.

Agradeço à meus amigos e colegas de curso. Em especial, agradeço àqueles que estiveram mais próximos e compartilharam de todas as dores e dificuldades encontradas, à quem dedico também as minhas conquistas: Alison, Guerra, Bruno e Kaio. Agradeço também a meus amigos amados e vizinhos Ícaro e Anna Luísa, por sempre vibrarem com minhas conquistas e por estarem tão presentes, me apoiando e me ajudando no que fosse necessário. Amo todos vocês.

Agradeço à empresa ISPTec Telecomunicações, na pessoa de Rodrigo Abrantes, por ter aberto as portas de suas instalações físicas para que eu pudesse realizar os testes e obter os resultados descritos neste trabalho.

Agradeço também ao professor Jaidilson Jó da Silva, por ter aceito o convite de me orientar neste trabalho de conclusão de curso. Obrigada por toda paciência, compreensão. Seus ensinamentos, foram muitos importantes para que eu pudesse obter êxito neste trabalho.

Por fim, agradeço a todos que, direta ou indiretamente me ajudaram e fizeram parte dessa minha jornada acadêmica até aqui.

*"Existem coisas melhores adiante do que qualquer outra que deixamos para trás." C. S. Lewis*

## Resumo

A quantidade de dados trafegados na internet aumenta cada dia mais e, com isso, aumenta também a necessidade de se assegurar que os chamados *Data Centers*, ou CPD (Centro de Processamento de dados), mantenham uma alta disponibilidade de dados e segurança nos equipamentos que processam todas essas informações. Para isso, é fundamental que o ambiente o qual os servidores estão instalados seja monitorado e controlado a fim que variáveis como temperatura e umidade não venham a danificá-los. Neste trabalho foi proposto um protótipo de um sistema de monitoramento de temperatura e umidade que pode ser anexado a sistemas de monitoramento já existentes no mercado com o uso do protocolo SNMP e também consta com sua própria interface web de monitoramento. O projeto foi desenvolvido utilizando o sensor de temperatura e umidade DHT22 e foi testado em um *server room* de um *data center* em Campina Grande-PB.

**Palavras-chaves**: *Data center*, Temperatura, Umidade, Monitoramento.

## Abstract

The amount of data transmitted on the internet increases every day and, with this, the need to ensure that the so-called Data Centers, or DPC (Data Processing Center), maintain high availability and security within the equipments that process all this information. For this, it is essential that the environment in which the servers are installed is monitored and controlled so that variables such as temperature and humidity do not damage them. In this work, a prototype of a temperature and humidity monitoring system was proposed that can be attached to existing monitoring systems on the market using the SNMP protocol and also has its own monitoring web interface. The project was developed using the DHT22 temperature and humidity sensor and was tested in a server room of a data center in Campina Grande, PB, Brazil.

**Key-words**: Data center, Temperature, Humidity, Monitoring.

# Lista de ilustrações

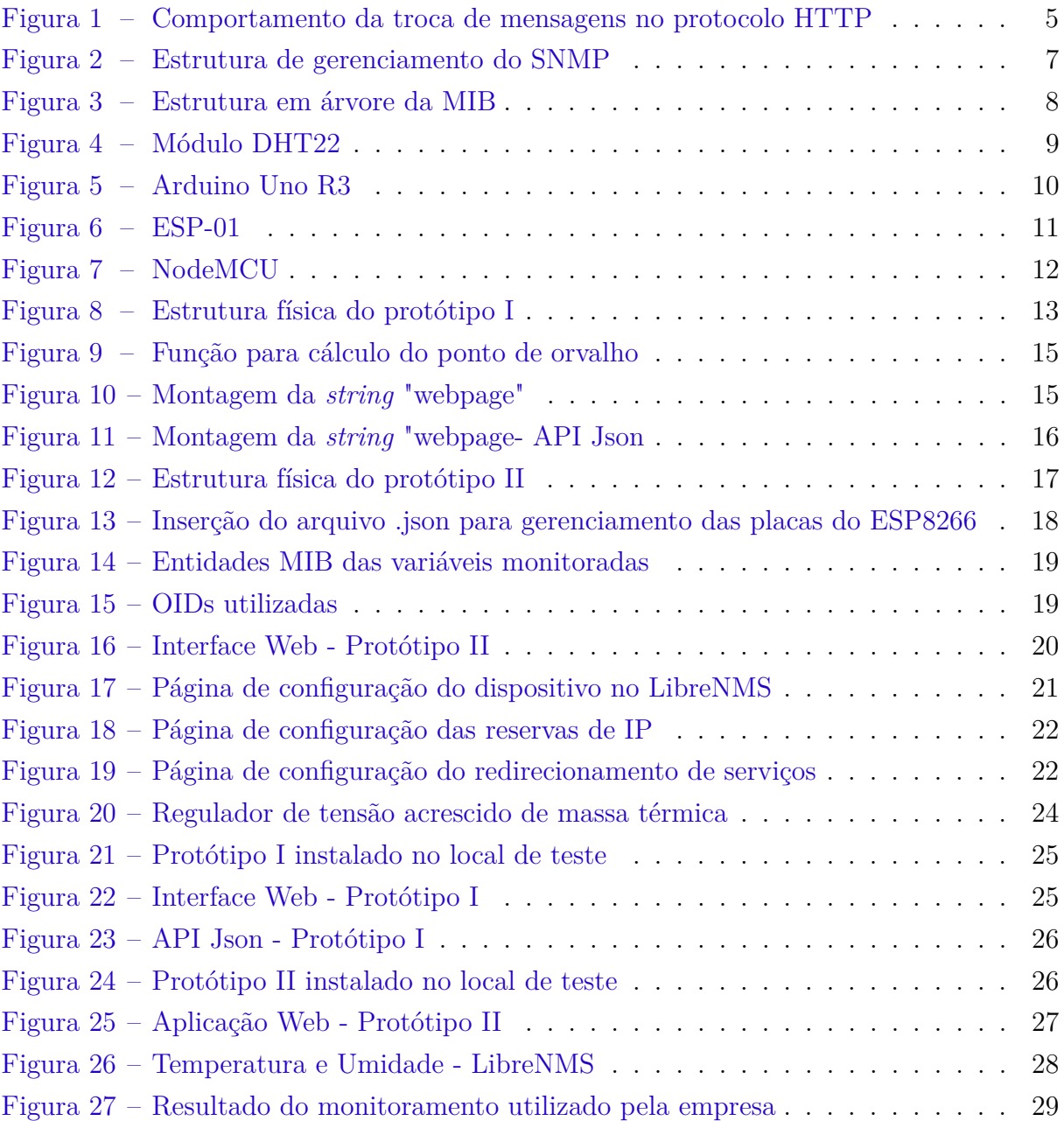

# Lista de tabelas

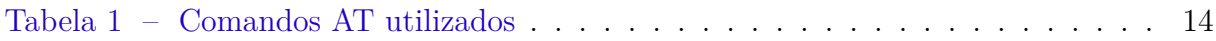

## Lista de abreviaturas e siglas

- SNMP Simple Network Management Protocol
- SGMP Simple Gateway Monitoring Protocol
- MIB Management Information Base
- OID Object Identifier
- HTML Hypertext Markup Language
- API Application Programming Interface
- CPD Centro de Processamento de Dados
- HTTP Hypertext Transfer Protocol
- WWW World Wide Web
- CSS Cascading Style Sheets
- MAC Media Access Control
- BTU British Thermal Unit
- UPS Uninterruptible Power Supply
- TIA Telecommunications Industry Association
- TI Tecnologia da Informação
- ASHRAE American Society of Heating, Refrigerating and Air-Conditioning Engineers

# Sumário

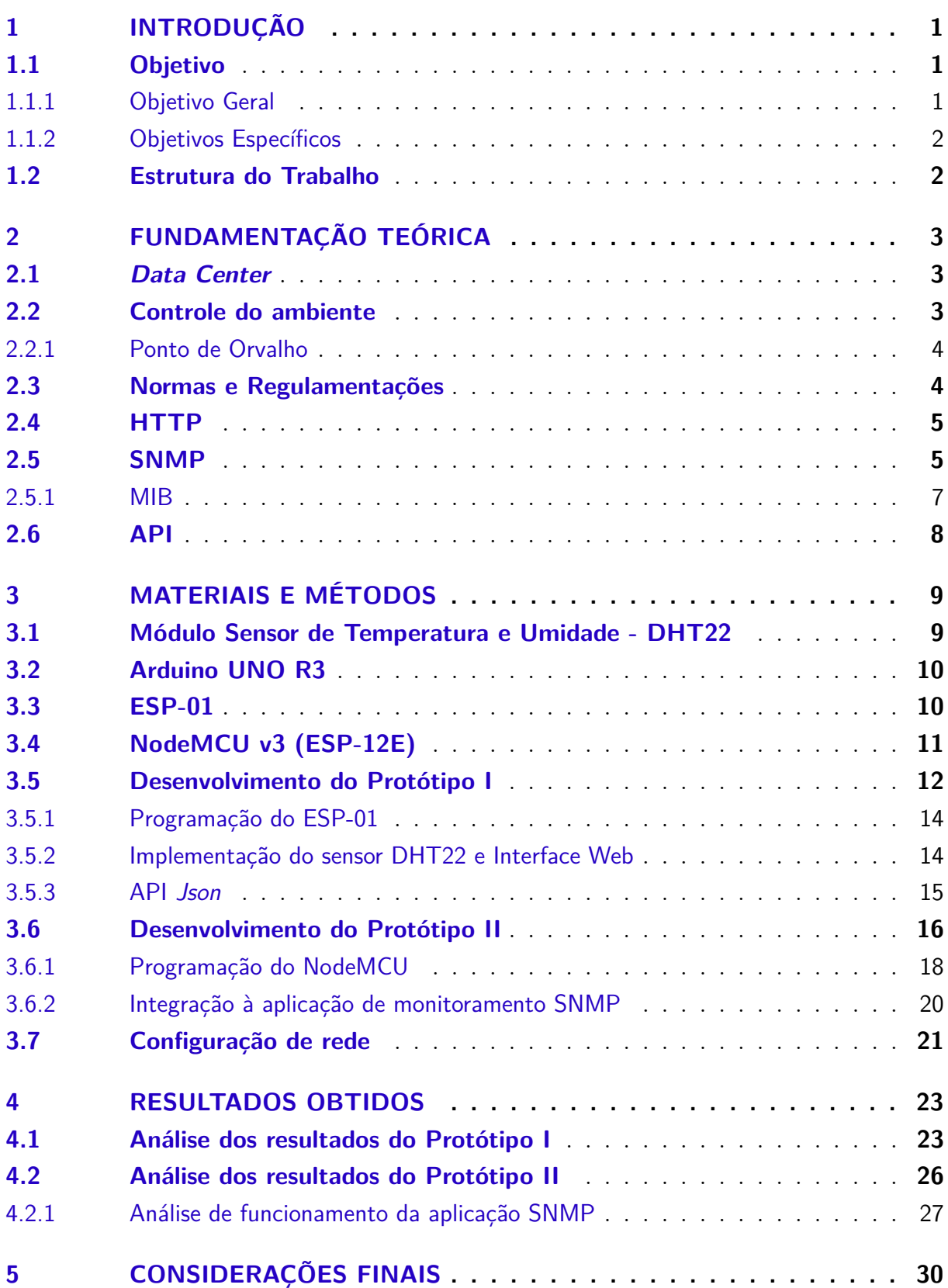

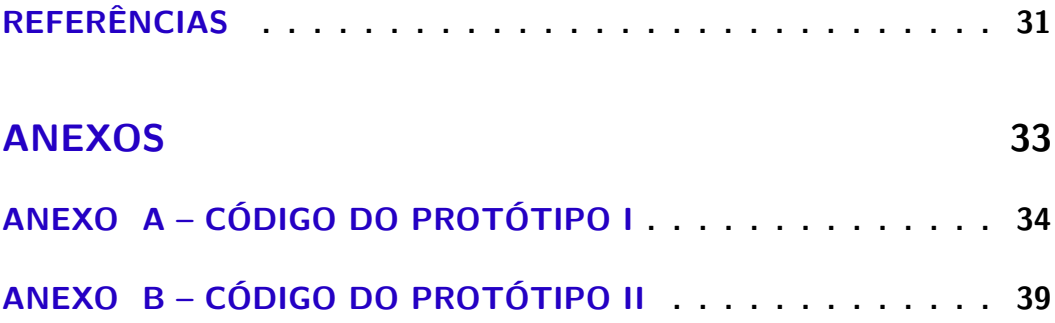

## <span id="page-13-0"></span>1 Introdução

A alta disponibilidade das informações e a segurança dos equipamentos nas empresas, com certeza tem sido um grande desafio (OLIVEIRA e LOPES, 2017). Quando pensamos no conceito de segurança das informações, inicialmente pode nos vir à cabeça o conceito de antivírus e *firewalls*, entretanto, além disso, existem outros fatores que podem afetar diretamente a segurança desses dados, como o mal controle da temperatura e umidade no ambiente o qual os equipamentos estão instalados.

Os chamados *data centers* são os ambientes físicos em que se encontram instalados os mais variados equipamentos de rede, desde roteadores e *switches*, até as próprias máquinas servidoras que armazenam e processam os dados dos mais variados sistemas existentes. Para que estes equipamentos estejam em pleno funcionamento, é necessário que, além da disponibilidade de rede e energia, o ambiente físico ao qual eles encontramse instalados seja altamente controlados (OLIVEIRA e LOPES, 2017).

Além do bom funcionamento dos equipamentos ali instalados, realizar o controle correto e eficiente de temperatura em *data centers* afeta outra variável muito importante no projeto desse ambiente que é o alto consumo de energia elétrica utilizado nos sistemas de refrigeração. Para Lange (2017), "como a climatização corresponde a um percentual em torno de 40% do consumo de energia, muitos gerentes de infraestrutura têm percebido que investir nesta área desde o projeto inicial pode gerar benefícios econômicos significativos durante a operação". Com isso, podemos notar que o correto controle e monitoramento da refrigeração dos *data centers* é bastante importante tanto pelo aspecto técnico como pelo financeiro, se revertendo em menores custos operacionais e de manutenção no longo prazo.

Diante desta problemática, é proposto neste trabalho o projeto de um protótipo de um sistema de monitoramento de temperatura e umidade. O protótipo conta com um microcontrolador, um sensor de temperatura e umidade DHT22 e um módulo Wi-Fi para realizar a conexão do sistema na rede.

### <span id="page-13-1"></span>1.1 Objetivo

Nesta seção, serão apresentados os objetivos gerais e específicos deste trabalho.

#### <span id="page-13-2"></span>1.1.1 Objetivo Geral

Desenvolver um protótipo de um sistema de monitoramento de temperatura e umidade para *server rooms* de *data centers*, a fim de permitir o condicionamento adequado e o perfeito funcionamento das máquinas nelas instaladas.

#### <span id="page-14-0"></span>1.1.2 Objetivos Específicos

- Projetar os circuitos com o sensor responsável pela medição de temperatura e umidade;
- Fazer a integração do sensor com o microcontrolador Arduino para poder realizar a captação e tratamento dos dados;
- Desenvolver e implementar uma interface de monitoramento web;
- Desenvolver e implementar um servidor SNMP para realizar a integração com sistemas de monitoramento já existentes no mercado;
- Realizar testes de campo e analisar os resultados obtidos.

### <span id="page-14-1"></span>1.2 Estrutura do Trabalho

Esse Trabalho de Conclusão de Curso é composto por 5 capítulos, os quais são apresentados a seguir:

- Capítulo 1 é apresentada a contextualização do tema e a motivação que levou ao desenvolvimento do protótipo, bem como a definição dos objetivos e a estruturação deste trabalho.
- Capítulo 2 são apresentados os conceitos teóricos que embasaram o desenvolvimento do protótipo do sistema.
- Capítulo 3 são apresentados os materiais e a metodologia utilizada no desenvolvimento do sistema de monitoramento de temperatura e umidade.
- Capítulo 4 são descritos e analizados os resultados dos testes de campo realizados após a finalização do protótipo.
- Capítulo 5 são apresentadas as conclusões acerca do trabalho.

## <span id="page-15-0"></span>2 Fundamentação Teórica

Neste capítulo serão apresentados os principais conceitos que embasaram teoricamente o estudo e desenvolvimento do protótipo de sistema de monitoramento de ambiente para *data centers*.

### <span id="page-15-1"></span>2.1 Data Center

Os *data centers* têm sua origem nos famosos CPDs (Centro de Processamento de Dados) dos anos 1980, que consistiam em salas enormes para abrigar uma única máquina de grande porte que necessitava de uma grande quantidade de energia e resfriamento (GARCIA, 2013). Segundo Faccioni Filho (2016), a principal diferença entre os CPDs e os *data centers* modernos é a densidade de equipamentos, visto que, os *server rooms* de hoje tem muito mais capacidade de armazenamento de máquinas que antigamente.

Um *data center* é um espaço físico, que comporta equipamentos diversos, com características específicas que proporciona condições de segurança ambiental e disponibilidade de conexão de alimentação e rede 24 horas por dia, 365 dias por ano (FARIA, 2017). Este tipo de segurança é alcançado através de redundância de interfaces de rede, de alimentação interna, de sistemas de monitoramento e controle de falhas nos equipamentos e aspectos inerentes ao ambiente, geração própria de energia elétrica, entre outros.

Com o avanço avassalador da tecnologia, cada vez mais as organizações utilizam *data centers* para hospedar seus sistemas. Uma das principais preocupações das organizações é manter a alta disponibilidade de seus negócios. Para isto é necessário que os *data centers* em que estes serviços estão hospedados possam oferecer padrões elevados de segurança para assegurar a integridade e funcionalidade de seu ambiente (GARCIA, 2013).

#### <span id="page-15-2"></span>2.2 Controle do ambiente

Uma das variáveis que podem ocasionar uma indisponibilidade em serviços de *data center* é a má refrigeração e controle de umidade do ambiente. Para Soares (2016), a climatização é um sistema crítico pois, além de ser o segundo sistema que mais consome energia do conjunto, é, ao mesmo tempo, o responsável por manter o ambiente interno favorável à operação dos equipamentos que compõe o *Data center*, como servidores, *storages*, *switches*, entre outros.

A importância do controle de temperatura nestes ambientes se dá principalmente

pelo fato dos equipamentos instalados nos *server rooms* dos *data centers* aquecerem muito durante seu funcionamento, e esse tipo de aquecimento pode gerar desligamentos inesperados e até mesmo a danificação e queima permanente de seus componentes. Já quando falamos em umidade relativa do ar, a preocupação é com a condensação de água dentro dos servidores (quando a umidade está alta) e com descargas eletrostáticas causadas devido à baixa umidade relativa do ar (SOARES, 2016).

#### <span id="page-16-0"></span>2.2.1 Ponto de Orvalho

Segundo Camargo (2016), o ponto de orvalho é a temperatura na qual o vapor d'água contido no ar se condensa quando resfriado a pressão e umidade absoluta constantes. Em consonância com a importância do monitoramento da umidade relativa do ar, realizar o monitoramento do ponto de orvalho do ambiente pode evitar danos causados devido à condensação do ar, que pode vir a infiltrar nos equipamentos causando oxidação dos materiais ou até mesmo queima dos componentes.

Uma aproximação para calcular o ponto de orvalho de posse somente a temperatura (T) e umidade relativa (UR) do ar é a "fórmula de Magnus":

$$
\gamma(T,UR) = \ln(\frac{UR}{100}exp((d - \frac{T}{d})(\frac{T}{c+T}))\tag{2.1}
$$

<span id="page-16-2"></span>
$$
T_{po} = \frac{c\gamma(T,UR)}{b - \gamma(T,UR)};
$$
\n(2.2)

<span id="page-16-3"></span>onde b, c e d são constantes.

#### <span id="page-16-1"></span>2.3 Normas e Regulamentações

No âmbito de certificações, normas e regulamentações para projeto, implementação e operação de *data centers*, se destacam algumas normas técnicas: ASHRAE-TC 9.9, ISO/IEC 24764, CENELEC-50600, ANSI/BICSI-002 e a ANSI/TIA-942-A.

A norma TI-942-A estipula como um intervalo de valores das variáveis do ambiente para um bom funcionamento dos equipamentos. São eles:

a) Temperatura de bulbo seco: 20°C (68°F) a 25°C (77°F);

- b) Umidade relativa: 40 à 55%;
- c) Máximo ponto de orvalho: 21°C (69,8°F);

d) Máxima variação de temperatura por hora: 5°C (9°F);

Por sua vez, a ASHRAE-TC 9.9, estipula um intervalo de 18° à 27°C, para a temperatura de bulbo seco.

### <span id="page-17-1"></span>2.4 HTTP

O protocolo HTTP (*HyperText Transfer Protocol*) é um protocolo da camada de aplicação do modelo TCP/IP que é amplamente utilizado, pois constitui a base da World Wide Web (www) (TANEMBAUM, 2011). O protocolo é executado tanto no programa cliente como no programa servidor, estes por sua vez trocam mensagens padronizadas do tipo requisição-resposta (KUROSE e ROSS, 2013).

O servidor web (programa do lado do servidor), hospeda objetos que podem ser requisitados pelo cliente, tais como arquivos de texto (HTML - (*HyperText Markup Language*), arquivos de imagem ou vídeo, *scripts*, arquivos CSS (*Cascading Style Sheets*), entre outros (KUROSE e ROSS, 2013). Já o programa do lado, é um programa capaz de requisitar uma página web. Este programa é implementado pelo navegador (*brownser*).

<span id="page-17-0"></span>Na Figura [1](#page-17-0) encontra-se representada o comportamento da troca de mensagens entre clientes e um servidor web.

Figura 1 – Comportamento da troca de mensagens no protocolo HTTP

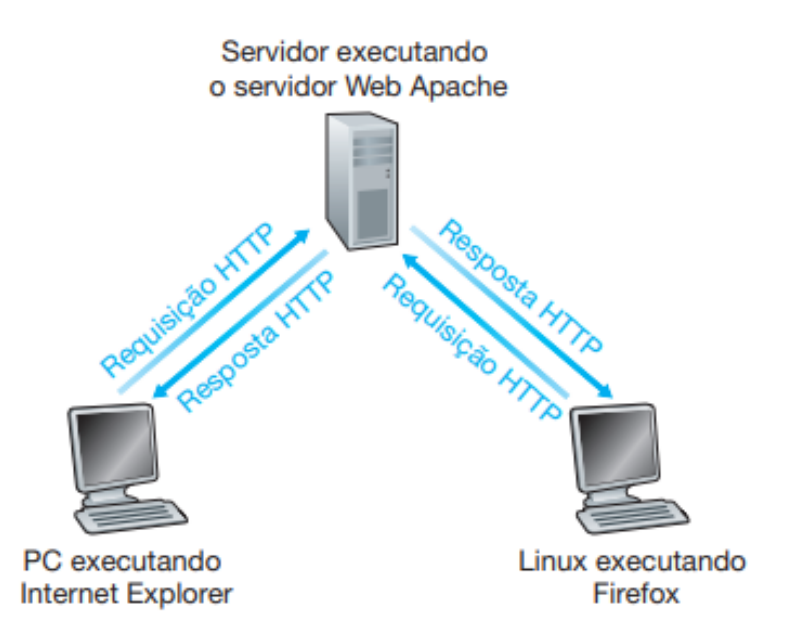

Fonte: Kurose e Ross, 2013.

### <span id="page-17-2"></span>2.5 SNMP

No início da década de 80 o protocolo *Simple Network Management Protocol* – SNMP começou a ser desenvolvido pelo *Internet Engineering Task Force* - IETF, com o objetivo ser o substituto do SGMP (*Single Gateway Management Procotocol*) - desenvolvido apenas para realizar o gerenciamento de roteadores na internet -, o SNMP nasce

com a premissa de disponibilizar uma forma simples e prática de realizar o controle de diversos equipamentos em uma rede de computadores (DIAS e ALVES JUNIOR, 2001).

O SNMP é um protocolo da camada de aplicação do modelo OSI que utiliza na camada de transporte os serviços do protocolo UDP para enviar mensagens através da rede IP e que funciona baseado em dois tipos de entidades: os gerentes e os agentes.

Um gerente é um servidor operando de modo que executa algum tipo de sistema de *software* que pode lidar com tarefas de gerenciamento de uma rede (MAURO e SCHI-MIDT, 2005). Basicamente, o gerente realiza duas operações: a operação de leitura dos valores monitorados e a operação de escrita, quando irá realizar alguma modificação nos valores do dispositivo.

Para Mauro e Schimidt (2005), "um agente é uma peça de *software* executada nos dispositivos a serem monitorados. O agente fornece ao gerente informações de gerenciamento rastreando os diversos aspectos operacionais dos dispositivos". As principais funções de um agente são atender requisições do gerente e enviar as informações solicitadas pelo mesmo. Uma outra função bastante importante do agente é o de notificar o gerente quando há a ocorrência de alguma evento não-previsto. Este tipo de aviso é enviado na forma de *traps*.

No modelo de gerenciamento do protocolo, as entidades estão dispostas da seguinte forma: uma estação é configurada como gerente e os demais elementos desempenham papel de agentes, onde cada agente possui uma MIB (*Management Information Base*) contendo as variáveis relativas aos objetos gerenciados (OLIVEIRA, 2001). Na Figura [2](#page-19-0) está ilustrado o modelo de gerenciamento do protocolo.

<span id="page-19-0"></span>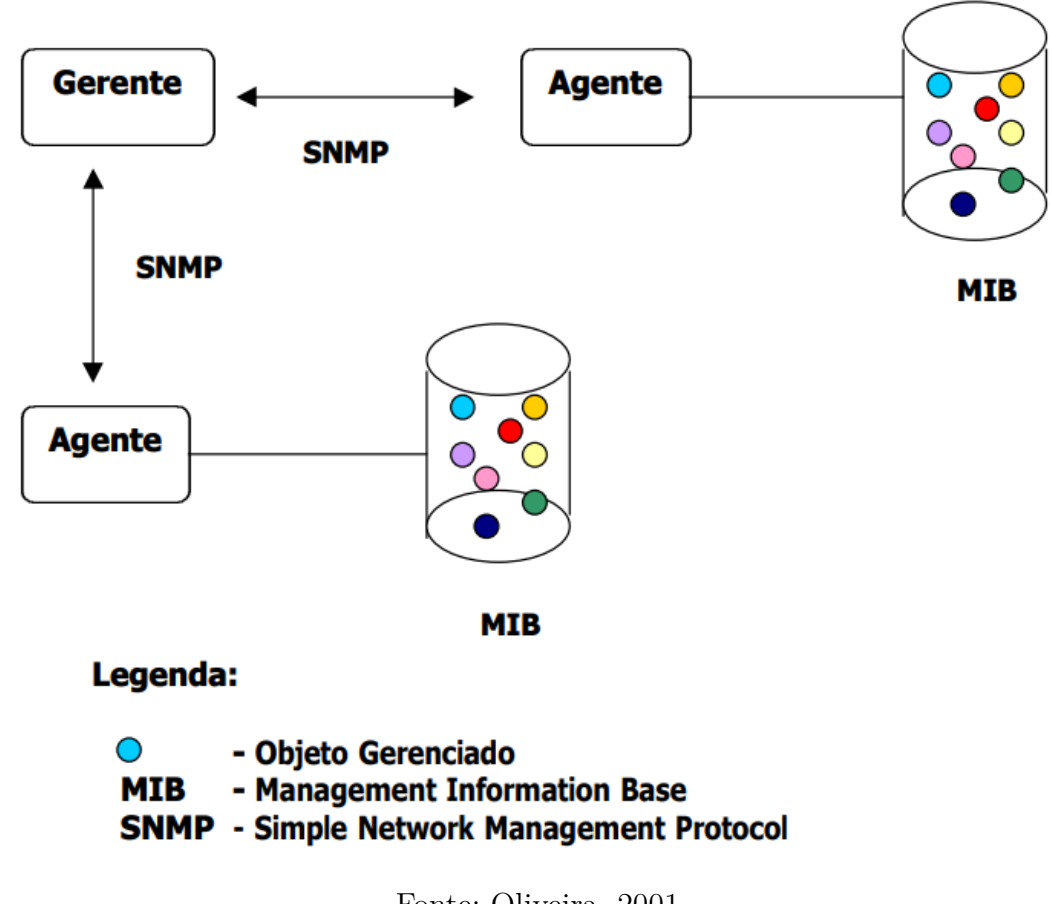

Figura 2 – Estrutura de gerenciamento do SNMP

Fonte: Oliveira, 2001.

#### <span id="page-19-1"></span>2.5.1 MIB

A MIB, como o próprio nome já sugere, é uma base de informações de gerenciamento. É através desta base de informações que o agente é capaz de responder ao gerente as consultas por SNMP. Para realizar esta comunicação, um arquivo MIB é criado e nele são adicionadas as informações necessárias para que o gerente saiba quais informações podem ser solicitadas e recebidas (informações de alerta - *traps*) de um agente (COTESSA e POLINA, 2013).

Uma MIB é constituída por uma estrutura em árvore (Figura [3\)](#page-20-0) que contém as variáveis de gerenciamento de um determinado objeto. A MIB determina um OID (*Object Identifier*), que consiste em um identificador único formado por inteiros não negativos separados por ponto, para cada variável.

<span id="page-20-0"></span>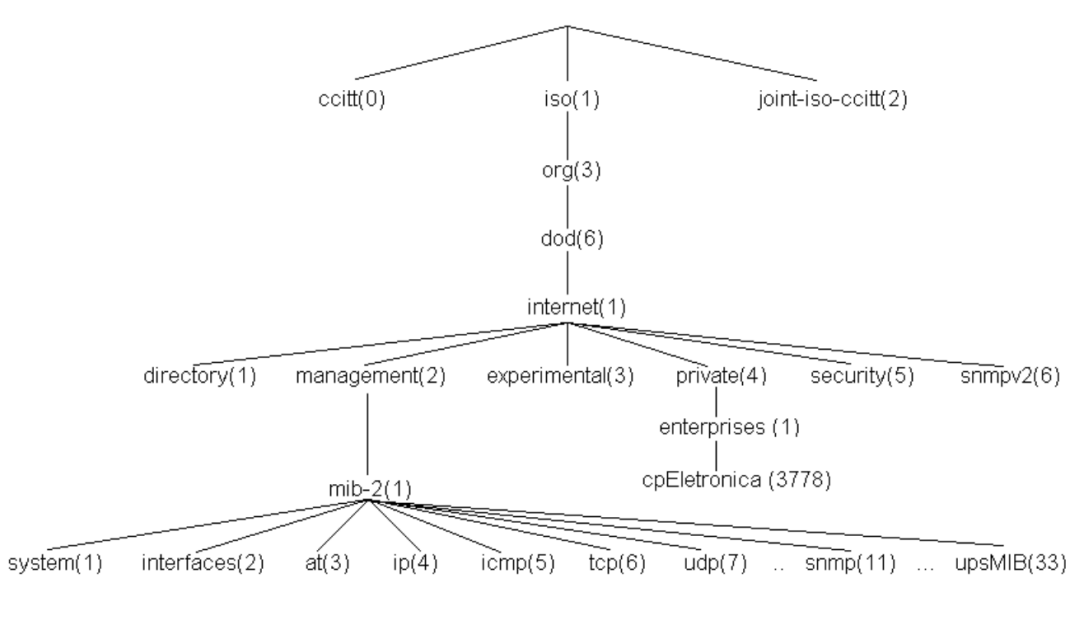

Figura 3 – Estrutura em árvore da MIB

Fonte: Coressa e Polina, 2013.

Segundo Coressa e Polina (2013), além do identificador, cada objeto possui também um nome, uma sintaxe, uma descrição e um controle de acesso. O nome do objeto (*Object Name*) é composto por uma *string* de texto curto. A sintaxe (*syntax*) descreve o formato ou valor e define o tipo do objeto. A descrição é uma string que informa o que a variável representa e o controle de acesso diz respeito ao tipo de controle que se pode ter sobre o objeto (somente leitura, leitura e escrita ou não acessível).

#### <span id="page-20-1"></span>2.6 API

*API*, ou Interface de Programação de Aplicação em tradução livre, é o conjunto de padrões definidos por software que tem como objetivo permitir a interação com a aplicação utilizando rotinas conhecidas. De modo geral, APIs são comumente utilizadas para interação entre diferentes *software*, seja para controle, automação ou apenas coleta de dados.

Orenstein (2000) cita Josh Walker, analista da *Forrester Research Inc. em Cambridge, Massachusetts*, que diz que construir um *software* sem API "é basicamente como construir uma casa sem portas. A API para todos os propósitos de computação é como você abre as persianas e as portas e troca informações", validando a importância das APIs em *software* modernos.

## <span id="page-21-1"></span>3 Materiais e Métodos

Neste capítulo será descrito como o protótipo foi projetado, quais sensores e microcontroladores foram utilizados, bem como foram desenvolvidas as interfaces de monitoramento e a implementação do protocolo de comunicação e monitoramento SNMP.

Ao decorrer do processo, devido a algumas limitações dos componentes envolvidos, foram desenvolvidos 2 protótipos. No primeiro protótipo, foram utilizados como microcontrolador o Arduino UNO R3 e como módulo Wi-Fi o ESP-01. Já no segundo protótipo, foi utilizado um único componente para realizar estas duas funções, o módulo Wi-Fi NodeMCU v3 (ESP-12). Em ambos os protótipos, foi utilizado o mesmo sensor de temperatura e umidade, o DHT22.

### <span id="page-21-2"></span>3.1 Módulo Sensor de Temperatura e Umidade - DHT22

<span id="page-21-0"></span>O módulo sensor de temperatura e umidade DHT22 (Figura [4\)](#page-21-0) é um sensor digital capaz de realizar medições com alta precisão. Da mesma família do já conhecido DHT11, o DHT22 se destaca pois realiza leituras a cada 2 segundos e é capaz de medir temperaturas entre -40º a 80º Celsius e umidade de 0% a 100%. De funcionamento simples, com apenas 3 pinos (+Vcc, saída e GND), o sensor conta com precisão de medição de umidade de aproximadamente 2% e de temperatura de 0,5º C.

Figura 4 – Módulo DHT22

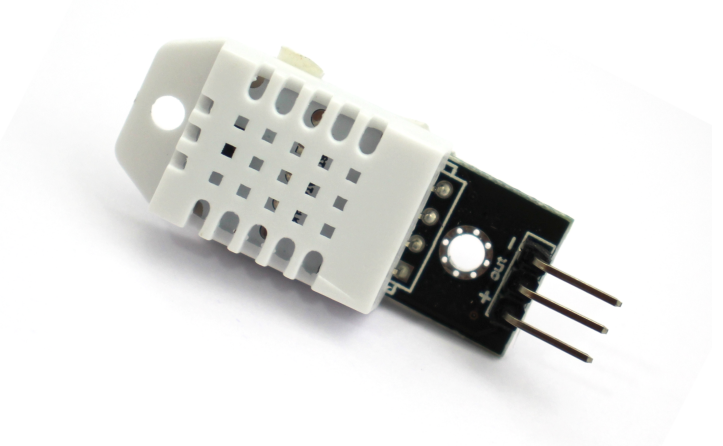

Fonte: Próprio autor, 2022.

#### <span id="page-22-1"></span>3.2 Arduino UNO R3

O Arduino UNO (Figura [5\)](#page-22-0) é uma placa microcontroladora que possui 14 pinos de entrada/saída digital (dos quais 6 podem ser usados como saídas PWM), 6 entradas analógicas, um cristal oscilador de 16 MHz, uma conexão USB, uma entrada de alimentação, um conector ICSP e um botão de *reset* e é baseada no chip ATmega328P (ARDUINO, 2022). O ATmega328 possui também 2KB de memória SRAM e 1KB de EEPROM (que pode ser lido ou gravado com a biblioteca EEPROM).

<span id="page-22-0"></span>A terceira revisão da placa (R3) não utiliza o chip FTDI para conversão do sinal serial, utiliza no seu lugar um Atmega8U2 programado como conversor de USB para serial.

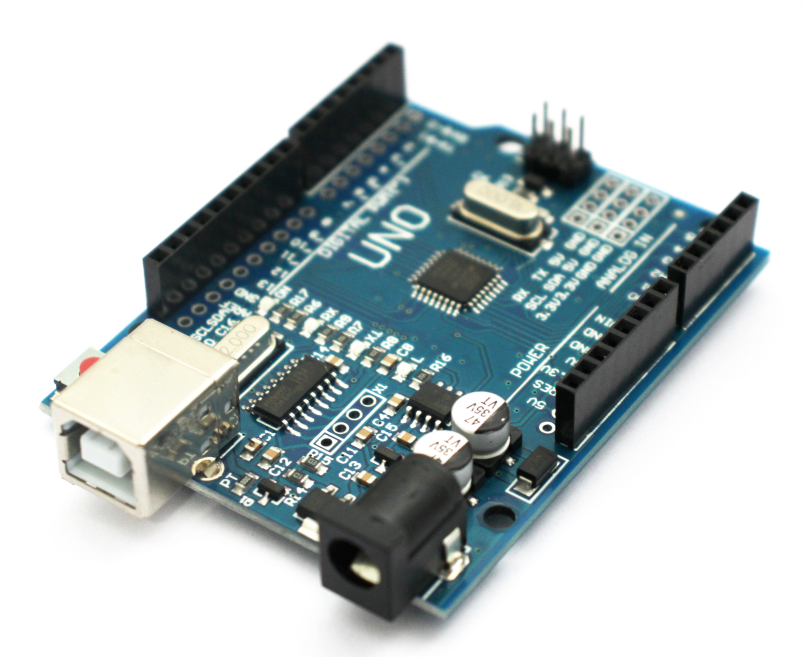

Figura 5 – Arduino Uno R3

Fonte: Próprio autor, 2022.

### <span id="page-22-2"></span>3.3 ESP-01

O módulo Wi-Fi ESP8266 em sua primeira versão, mais conhecido como ESP-01 (Figura [6\)](#page-23-0), possui suporte às redes 802.11 b/g/n, podendo trabalhar como um Ponto de Acesso (*Acess Point*) ou como uma Estação (*Station*), enviando e recebendo dados. Tem tensão de operação de 3.3 V, suporta comunicação TCP e UDP e, para realizar a comunicação do módulo com o Arduino, utiliza-se os pinos seriais RX e TX e a configuração é feita através de comandos AT.

<span id="page-23-0"></span>Figura 6 – ESP-01

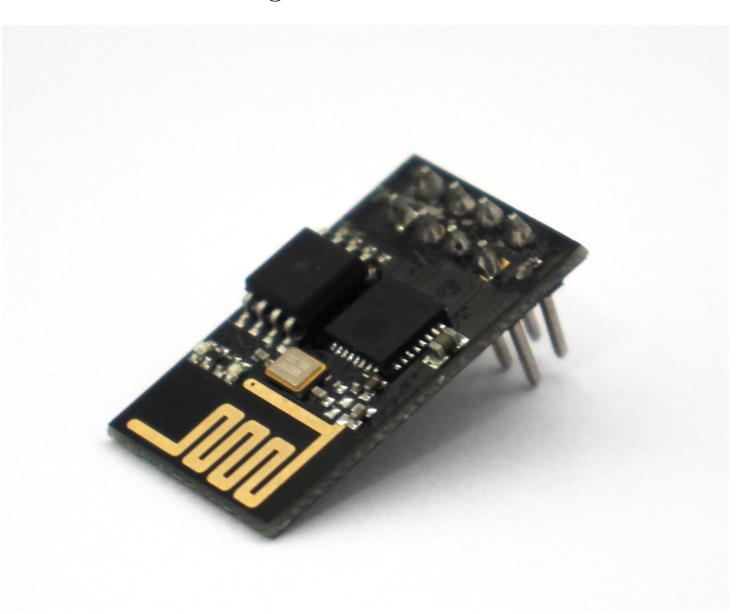

Fonte: Próprio autor, 2022.

### <span id="page-23-1"></span>3.4 NodeMCU v3 (ESP-12E)

O módulo Wi-Fi NodeMCU (Figura [7\)](#page-24-0) é uma placa de desenvolvimento que possui o chip ESP8266, é alimentado através de porta micro USB e possui integrado um conversor USB-Serial e um regulador de tensão 3.3 V. Possui 9 pinos GPIOs (*General Purpose Input/Output*), ou seja, os pinos que fazem a comunicação de entrada e saída de sinais digitais.

Baseado no NodeMCU CH340 e com adicional extra de 32MB de memória flash, o NodeMCU v3 é ideal para projetos que utilizam quantidade maior de bibliotecas e códigos.

<span id="page-24-0"></span>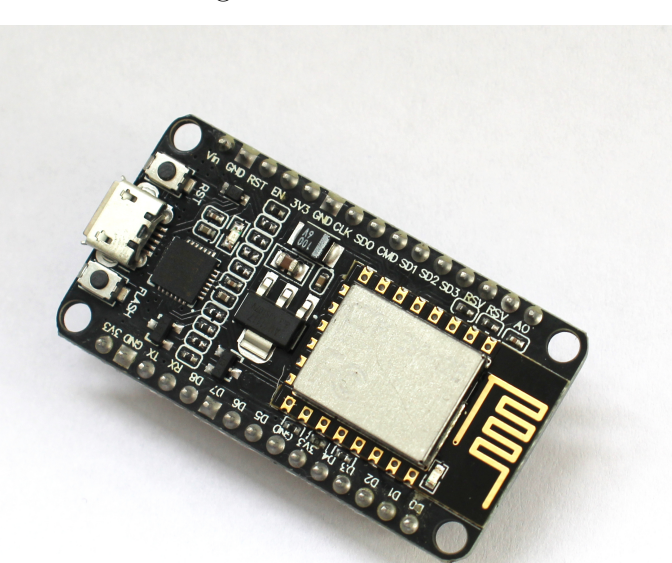

Figura 7 – NodeMCU

Fonte: Próprio autor, 2022.

### <span id="page-24-1"></span>3.5 Desenvolvimento do Protótipo I

Nesta seção será apresentada a primeira versão do sistema desenvolvido utilizando o microcontrolador Arduino UNO R3, o sensor de temperatura DHT22 e o módulo Wi-Fi ESP-01. Na Figura [8](#page-25-0) está representado um esquemático de ligação da estrutura física do protótipo que conta com, além dos componentes já mencionados, um conversor de nível lógico, um resistor de 1kΩ e dois reguladores de tensão (para 5V e 3.3V), já que o protótipo é alimentado por uma fonte de 9V.

<span id="page-25-0"></span>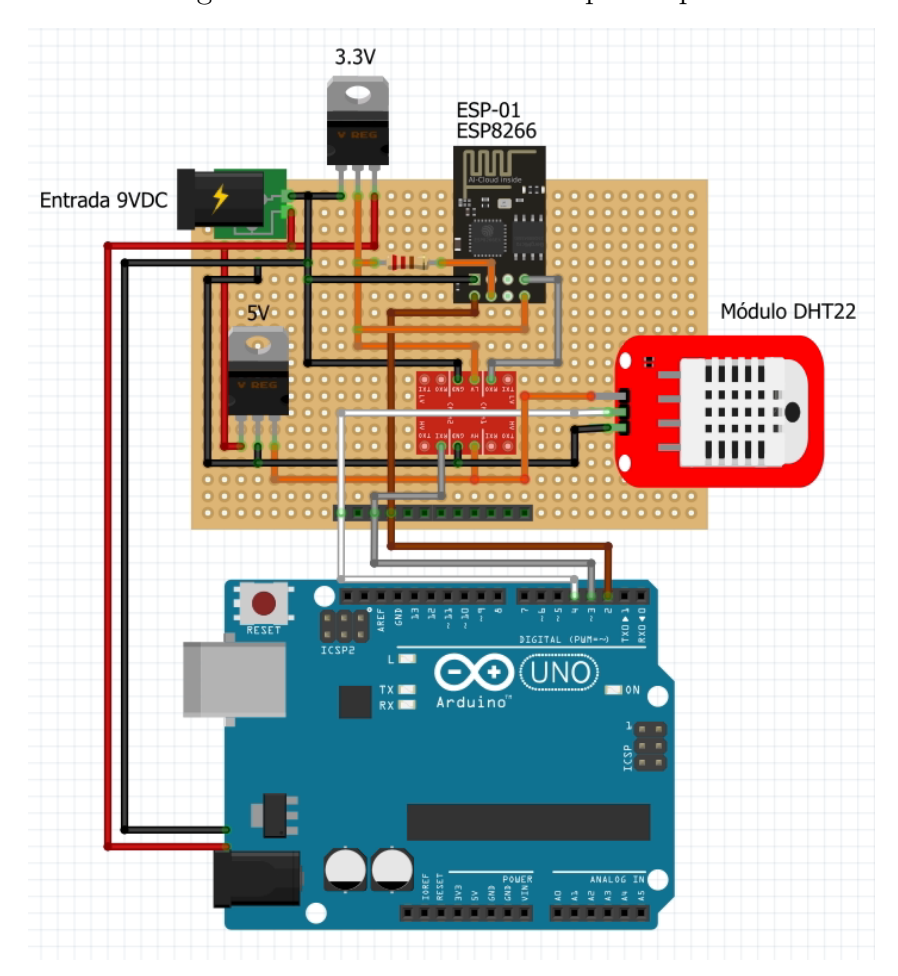

Figura 8 – Estrutura física do protótipo I

Fonte: Próprio autor, 2022.

A ligação do ESP-01 com o Arduino UNO foi realizada da seguinte forma: os pinos seriais do módulo (RX e TX) foram ligados respectivamente aos pinos digitais 2 e 3 do Arduino que, por sua vez, foram definidos no código como entradas seriais através da biblioteca *SoftwareSerial*. Como a saída dos pinos do Arduino encontram-se em 5V e o pino RX do ESP-01 deve ser alimentado com sinal de 3.3V, foi utilizado um conversor de nível lógico nessa ligação.

```
1 #include <SoftwareSerial.h>
2 SoftwareSerial esp8266(2, 3);
```
As demais ligações se deram da seguinte forma: os pinos Vcc e GND do ESP-01 foram ligados à tensão de 3.3V vinda do regulador de tensão instalado no protótipo e ao GND do circuito, respectivamente. O pino de *chip-enable* do ESP, foi ligado também à saída do regulador de tensão de 3.3V, através de um resistor de 1kΩ, para que a corrente de entrada fosse limitada. O módulo DHT22 foi alimentado com a tensão de 5V e seu pino de dados ligado ao pino 4 do Arduino.

#### <span id="page-26-1"></span>3.5.1 Programação do ESP-01

O módulo Wi-Fi ESP-01 utiliza de comandos AT para poder realizar sua configuração e acionamento, quando este está sobre controle de algum outro dispositivo, como um Arduino, por exemplo.

Os comandos AT são comandos que são enviados com o prefixo AT (que significa "atenção") e são baseados nos comandos do chamado "Padrão Hayes", de 1981. Estes comandos são um conjunto de strings curtas que, combinadas geram diferentes comandos para realizar diferentes ações, como desligar, conectar ou alterar alguns parâmetros de conexão dos dispositivos (CAMPOS, 2015). Os comandos utilizados para configuração do ESP-01 neste projeto estão descritos na Tabela [1.](#page-26-0)

<span id="page-26-0"></span>

| Comando                      | Descrição                                  |
|------------------------------|--------------------------------------------|
| $AT+RST$                     | Reinicia o módulo                          |
| $AT+CWJAP = 'SSID', 'senha'$ | Conecta o módulo à rede com SSID e         |
|                              | senha fornecidos                           |
| $AT+CWMODE = 1$              | Define o modo de operação do               |
|                              | Wi-Fi como cliente (station)               |
| $AT+CIFSR$                   | Obtém o endereço IP recebido pelo módulo   |
| $AT+CIPMUX = 1$              | Configura o módulo para múltiplas conexões |
| $AT+CIPSERVER = 1,80$        | Inicia o servidor Web na porta 80          |
| $AT+CIPSEND = id$ , tamanho  | Defina o comprimento dos dados             |
|                              | que serão enviados para conexão            |
|                              | cujo id foi enviado.                       |
| $AT+CIPLOSE = id$            | Fecha a conexão TCP ou UDP                 |
|                              | da conexão com idenviado.                  |

Tabela 1 – Comandos AT utilizados

Fonte: Próprio autor, 2022.

#### <span id="page-26-2"></span>3.5.2 Implementação do sensor DHT22 e Interface Web

O sensor DHT22 foi escolhido por ser mais preciso e abranger uma intervalo maior de possíveis leituras das variáveis a serem monitoradas. Para fazer a integração do mesmo, foi necessária a utilização de uma biblioteca específica, a DHT.h. A inclusão da biblioteca e as definições padrões para o funcionamento do sensor são mostrados a seguir:

```
1 # include < DHT .h >
2 # define DHTTYPE DHT22
3 # define DHT22_PIN 4
```
Para realizar o cálculo do ponto de orvalho foi escrita uma função que implementa a equação de Magnus (equações [2.1](#page-16-2) e [2.2\)](#page-16-3), e utiliza dos valores de temperatura e umidade recebidos do sensor. A função implementada pode ser visualizada na Figura [9.](#page-27-0)

Figura 9 – Função para cálculo do ponto de orvalho

```
//Função para calcular ponto de orvalho
float ponto orvalho (float temp, float umi) {
  float a = 17.271;
  float b = 237.7:
  float lambida = (a * temp) / (b + temp) + log(umi/100);
  float Po = (b * lambida) / (a - lambida);
  return Po;
\mathbf{R}
```
Fonte: Próprio autor, 2022.

No que diz respeito à página Web, com o servidor já iniciado na porta 80, devido ao comando AT+CIPSERVER = 1,80 enviado ao módulo, foi desenvolvida uma página web simples em HTML, a qual é enviada em forma de *string* para o ESP. O código da página pode ser visualizado na Figura [10.](#page-27-1)

Figura 10 – Montagem da *string* "webpage"

```
//Monta a página web para monitoramento das variáveis desejadas
webpage = "<head><meta http-equiv=\"refresh\" content=\"150\">";
webpage += "<meta name=\"viewport\" content=\"width=device-width, initial-scale=1.0\">";
webpage += "</head><h2><center>Monitor de Temperatura e Umidade</center></h2>";
webpage += "<center> Temperatura atual: ";
webpage += t;webpage += " \kappadeg; C";
webpage += "</b> </center>";
webpage += "<center>Umidade atual: ";
webpage += u;webpage += "\frac{8}{3}";
webpage += "</b> </center>";
webpage += "<center>Ponto de Orvalho: ";
webpage += Po;
webpage += " \omega_{eq;C} </center>";
```
Fonte: Próprio autor, 2022.

#### <span id="page-27-2"></span>3.5.3 API Json

A API Json foi configurada para ser acessada através do endereço */api.json*. Isso foi configurado utilizando a função *esp8266.readStringUntil(32) == "api.json"*, onde esp8266 é um objeto do tipo *SoftwareSerial*. Para a API, foram repassados os valores das 3 (três) variáveis monitoradas, seus valores e suas respectivas unidades, em forma de *string* que é enviada para o ESP quando requisitada.

Na Figura [11](#page-28-0) podemos verificar o código da montagem da *string*.

Figura 11 – Montagem da *string* "webpage- API Json

```
//Monta a string webpage baseada no modelo de arquivo Json
webpaqe = "{\"temperatura\":{\"valor\": ";
webpage += t;
webpage += ", \"unidade\": \"C\"}, \"umidade\":{\"valor\": ";
webpage += u;webpage += ", \"unidade\": \"%\"}, ptoOrvalho:{\"valor\": ";
webpage += Po;
webpage \leftarrow ", \"unidade\": \"C\"}}";
```
Fonte: Próprio autor, 2022.

O código completo com toda a implementação do sistema no Arduino se encontra no ANEXO I.

### <span id="page-28-1"></span>3.6 Desenvolvimento do Protótipo II

Nesta seção será apresentada a segunda versão do sistema desenvolvido utilizando o NodeMCU como microcontrolador e módulo Wi-Fi. Na Figura [12](#page-29-0) está representado um esquemático de ligação da estrutura física do protótipo que conta apenas com um NodeMCU e o sensor DHT22. O pino de dados do módulo DHT22 foi ligado ao pino digital D1 do NodeMCU.

<span id="page-29-0"></span>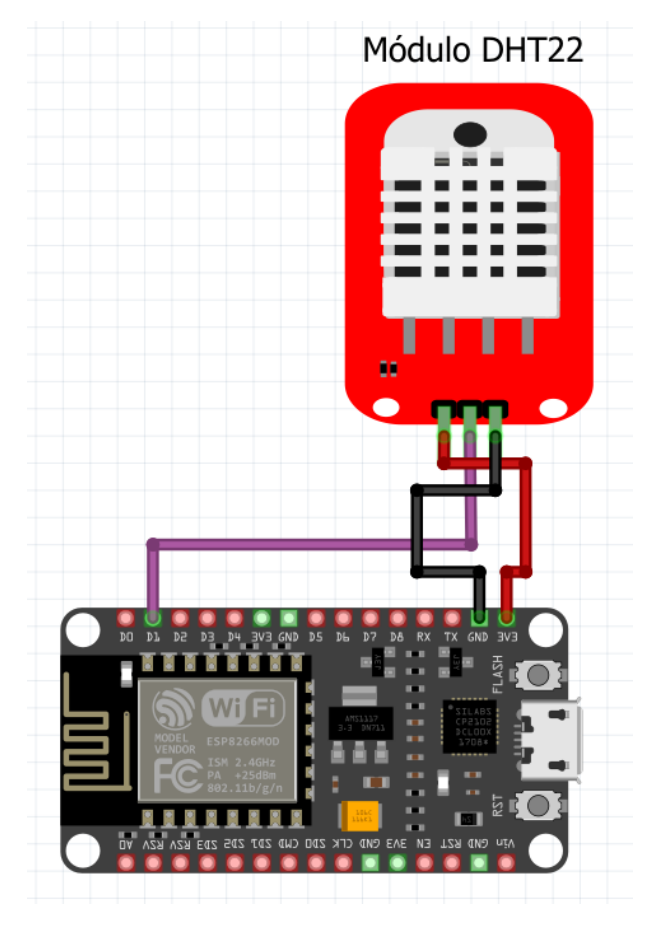

Figura 12 – Estrutura física do protótipo II

Fonte: Próprio autor, 2022.

Para utilizar o NodeMCU sem o auxílio do Arduino para programá-lo, foi necessário realizar a adição de um arquivo *json* com dados de gerenciamento das placas da família ESP8266. Esta configuração foi feita acessando a opção de preferências da IDE do Arduino, conforme ilustrado na Figura [13.](#page-30-0)

<span id="page-30-0"></span>Figura 13 – Inserção do arquivo .json para gerenciamento das placas do ESP8266

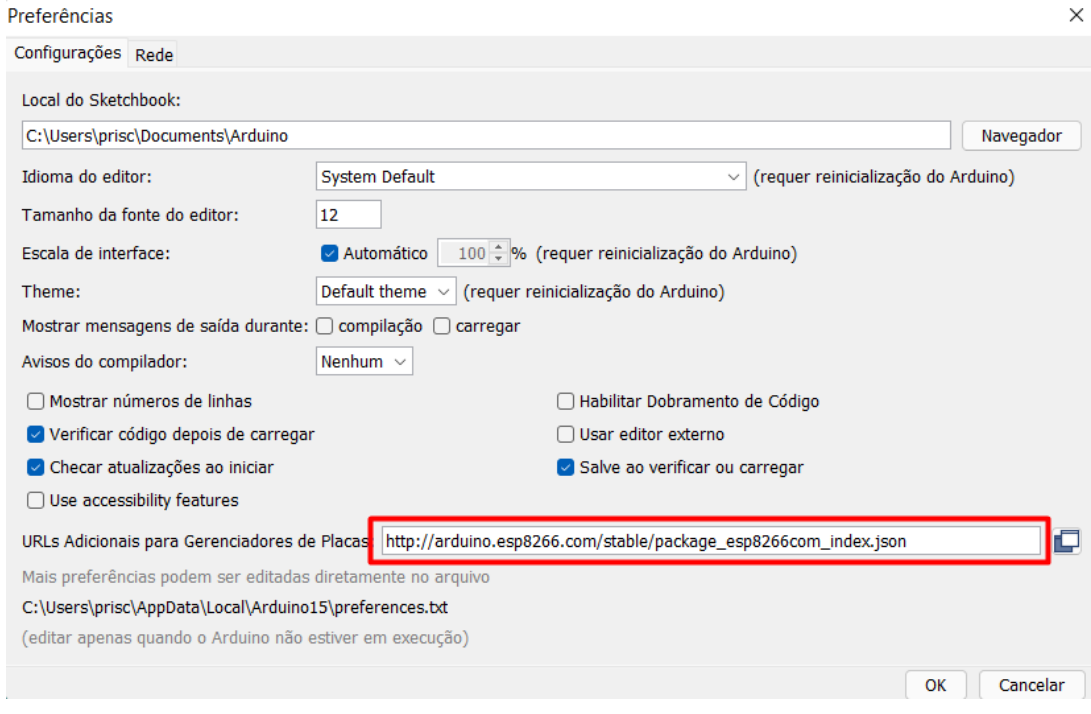

Fonte: Próprio autor, 2022.

Neste protótipo, decidiu-se por utilizar bibliotecas prontas para realizar a comunicação e configuração do módulo Wi-Fi presente no NodeMCU. Isto foi feito pois, além de já ter sido mostrado a implementação no protótipo anterior, o código ficou mais limpo e menor. Sendo assim, além de incluir a biblioteca do sensor DHT, foram incluídas as seguintes bibliotecas:

```
1 #include <ESP8266WiFi.h>
2 # include < ESP8266WebServer .h >
3 # include < WiFiUdp .h >
4 # include < SNMP_Agent .h >
```
#### <span id="page-30-1"></span>3.6.1 Programação do NodeMCU

Para a implementação do agente SNMP no sistema, foi necessário antes definir as comunidades de ordem pública e privada, que foram definidas conforme segue abaixo:

```
1 SNMPAgent snmp ("prinpu", "prinpi");
```
Para definição das entidades MIB referentes a sensores, foram utilizados os valores referência de acordo com o *site* Cicitor (2021). Na Figura [14,](#page-31-0) pode-se visualizar todas as entidades declaradas para ambas as variáveis.

#### Figura 14 – Entidades MIB das variáveis monitoradas

```
// Itens do sensor de temperatura
int entPhySensorValue_1 = 999;
                                                                        // Valor a ser atualizado
int entPhySensorType \overline{1} = 8;
                                                                        // Celsius
int entPhySensorScale_1 = 9;// Escala de unidades (9 para unidades)
int entPhySensorPrecision_1 = 0;
                                                                        // Indicação de precisão do sensor
int entPhySensorOperStatus 1 = 1:
                                                                        11 OK
std::string entPhySensorUnitsDisplay 1 = "Celsius";
                                                                       // Unidade utilizada
\text{unit32}_\text{t} entPhySensorValueTimeStamp_1 = 0;
                                                                        // Valor da última atualização do sensor
int entPhySensorValueUpdateRate_1 = 0;
                                                                        // 0 na declaração, e será atualizado posteriormente
// Itens do sensor de umidade
int entPhySensorValue_2 = 999;
                                                                        // Valor a ser atualizado
int entPhySensorType_2 = 9;
                                                                        // Porcento
int entPhySensorScale_2 = 9;// Escala de unidades (9 para unidades)
int entPhySensorPrecision_2 = 0;
                                                                        // Indicação de precisão do sensor
int entPhySensorOperStatus_2 = 1;
                                                                        1/ORstd::string entPhySensorUnitsDisplay_2 = "Porcento";
                                                                        // Unidade utilizada
int entPhySensorValueUpdateRate 2 = 0;
                                                                        // 0 na declaração, e será atualizado posteriormente
```
Fonte: Próprio autor, 2022.

De posse dessas entidades definidas, podem-se definir os OIDs dos objetos padrão e dos sensores de temperatura e umidade. Estas declarações podem ser verificados na Figura [15.](#page-31-2)

#### Figura 15 – OIDs utilizadas

```
// Definição as OIDs padrões do SNMPD
snmp.addReadOnlyStaticStringHandler(".1.3.6.1.2.1.1.1.0", "Sensor de Temperatura e Umidade");
snmp.addReadOnlyStaticStringHandler(".1.3.6.1.2.1.1.2.0", "");
snmp.addTimestampHandler(".1.3.6.1.2.1.1.3.0", &sysUptime);
snmp.addReadOnlyStaticStringHandler(".1.3.6.1.2.1.1.4.0", "Maria Priscilla (maria.lima@ee.ufcg.edu.br)");
snmp.addReadOnlyStaticStringHandler(".1.3.6.1.2.1.1.5.0", "Sensor SNMP");
snmp.addReadOnlyStaticStringHandler(".1.3.6.1.2.1.1.6.0", "Campina Grande, Brazil");
```
#### (a) OIDS Padrão

```
// OIDs do sensor de temperatura
snmp.addIntegerHandler(".1.3.6.1.2.1.99.1.1.1.1.1", &entPhySensorType_1);
snmp.addIntegerHandler(".1.3.6.1.2.1.99.1.1.1.2.1", &entPhySensorScale 1);
snmp.addIntegerHandler(".1.3.6.1.2.1.99.1.1.1.3.1", &entPhySensorPrecision_1);
snmp.addIntegerHandler(".1.3.6.1.2.1.99.1.1.1.4.1", &entPhySensorValue_1);
snmp.addIntegerHandler(".1.3.6.1.2.1.99.1.1.1.5.1", &entPhySensorOperStatus_1);
{\tt snmp.addReadOnlyStaticStringHandler(".1.3.6.1.2.1.99.1.1.1.6.1",~entPhysensorUnitsDisplay_1);}snmp.addTimestampHandler(".1.3.6.1.2.1.99.1.1.1.7.1", &entPhySensorValueTimeStamp_1);
snmp.addIntegerHandler(".1.3.6.1.2.1.99.1.1.1.8.1", &entPhySensorValueUpdateRate_1);
```
(b) OIDs Sensor Temperatura

```
// OIDs do sensor de umidade
snmp.addIntegerHandler(".1.3.6.1.2.1.99.1.1.2.1.1", SentPhySensorType 2);
snmp.addIntegerHandler(".1.3.6.1.2.1.99.1.1.2.2.1", &entPhySensorScale 2);
snmp.addIntegerHandler(".1.3.6.1.2.1.99.1.1.2.3.1", SentPhySensorPrecision 2);
snmp.addIntegerHandler(".1.3.6.1.2.1.99.1.1.2.4.1", &entPhySensorValue 2);
snmp.addIntegerHandler(".1.3.6.1.2.1.99.1.1.2.5.1", &entPhySensorOperStatus_2);
snmp.addReadOnlyStaticStringHandler(".1.3.6.1.2.1.99.1.1.2.6.1", entPhySensorUnitsDisplay 2);
snmp.addTimestampHandler(".1.3.6.1.2.1.99.1.1.2.7.1", &entPhySensorValueTimeStamp 1);
snmp.addIntegerHandler(".1.3.6.1.2.1.99.1.1.2.8.1", sentPhySensorValueUpdateRate 2);
```
(c) OIDS Sensor Umidade

Fonte: Próprio autor, 2022.

No que se refere à aplicação web, não havendo mais a limitação de memória RAM encontrada no Arduino UNO, foi possível realizar a implementação de uma interface mais amigável, contendo um gráfico em tempo real do monitoramento das variáveis e objetos visuais de alerta quando os valores medidos encontram-se fora dos padrões desejáveis. Na Figura [16,](#page-32-0) podemos observar por exemplo que, no momento a temperatura encontravase dentro dos padrões desejáveis (valores em verde) e a umidade encontrava-se fora dos padrões desejáveis (valores em vermelho).

<span id="page-32-0"></span>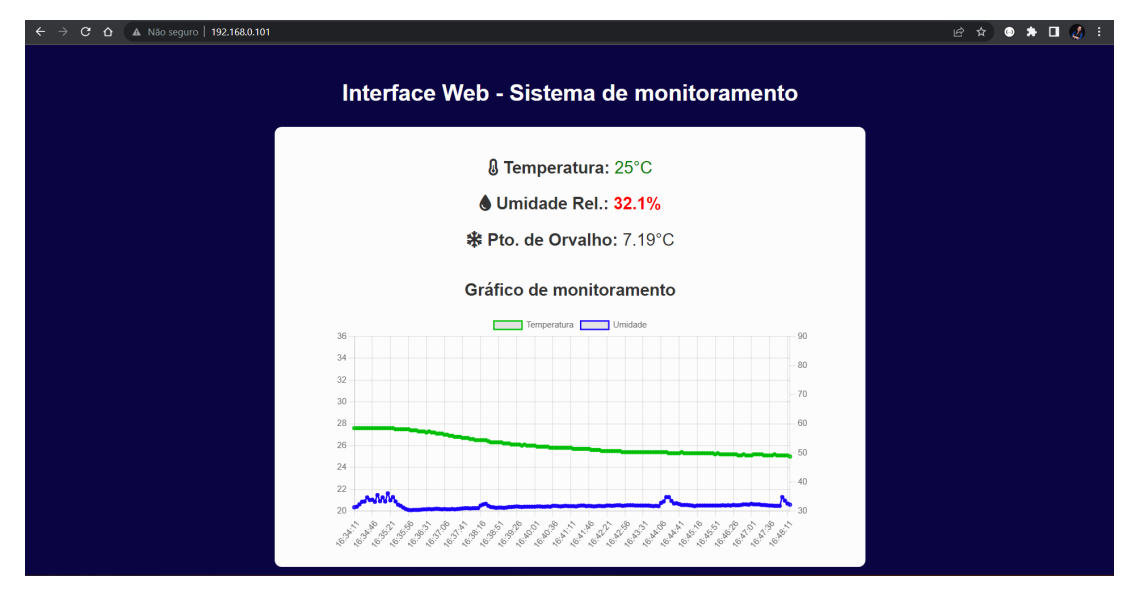

Figura 16 – Interface Web - Protótipo II

Fonte: Próprio autor, 2022.

A programação para o funcionamento do sensor DHT22 com o NodeMCU e da API *Json* foi feita de forma semelhante ao primeiro protótipo, não sendo necessário realizar a descrição novamente nesta seção.

O código completo com toda a implementação do sistema no NodeMCU se encontra no ANEXO II.

#### <span id="page-32-1"></span>3.6.2 Integração à aplicação de monitoramento SNMP

Afim de conferir os resultados da implementação do protocolo SNMP, o dispositivo foi adicionado à um sistema de monitoramento de código aberto, o LibreNMS, sistema este já utilizado pela empresa para realizar o monitoramento de diversos tipos de dispositivos em sua rede. Para adicionar um novo dispositivo ao sistema, em sua interface web, foi acessada a aba *Devices>Add Devices*, conforme podemos verificar na Figura [17.](#page-33-0)

Figura 17 – Página de configuração do dispositivo no LibreNMS

### <span id="page-33-0"></span>**Add Device**

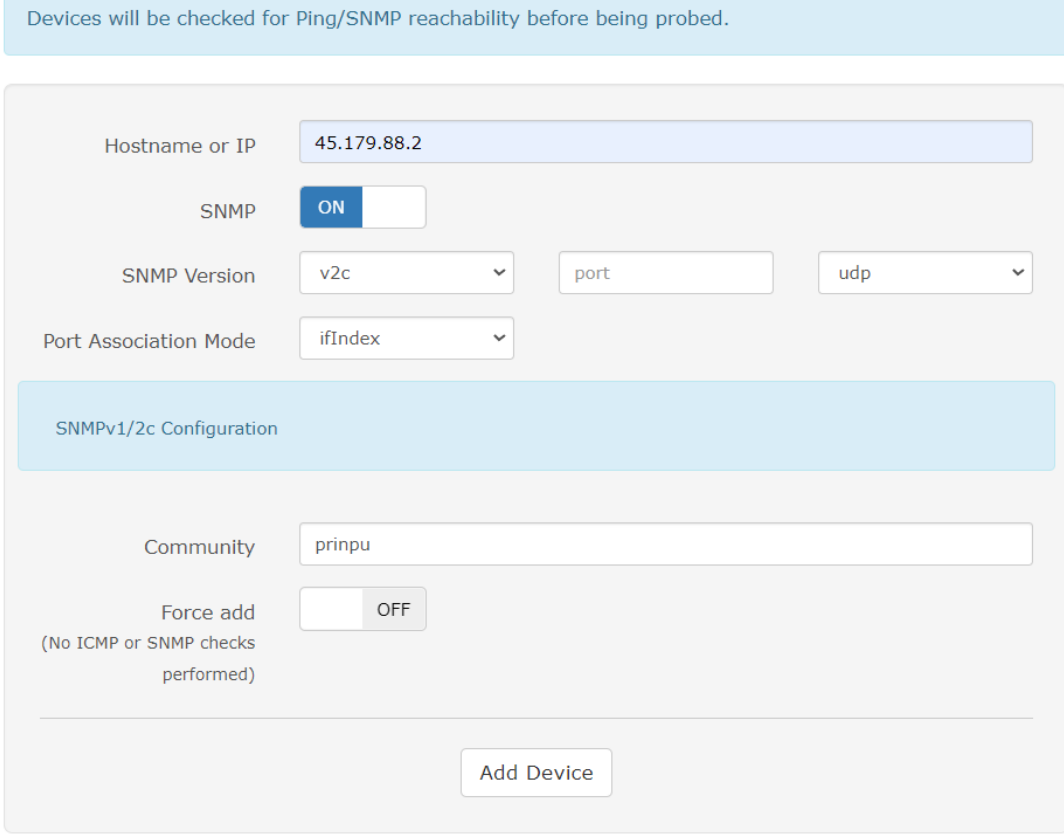

Fonte: Próprio autor, 2022.

### <span id="page-33-1"></span>3.7 Configuração de rede

Para que pudessem ser realizados testes, foi necessário realizar a configuração de uma rede dedicada para tal. O roteador utilizado foi configurado com o IP público 45*.*179*.*88*.*2, cedido pela empresa e a configuração do Wi-Fi foi feita da seguinte forma: SSID - "Datacenter" e senha - "datacenter123".

Em seguida, foram reservados os IPs 192*.*168*.*0*.*101 e 192*.*168*.*0*.*102 para os respectivos endereços MAC (*Media Access Control*) do módulo NodeMCU e o ESP-01, bem como também foi realizada a configuração do redirecionamento dos serviços utilizados no sistema, o serviço de SNMP e HTTP. Estas configurações podem ser observadas nas Figuras [18](#page-34-0) e [19,](#page-34-1) respectivamente.

**Servidor Virtual** 

Figura 18 – Página de configuração das reservas de IP

<span id="page-34-0"></span>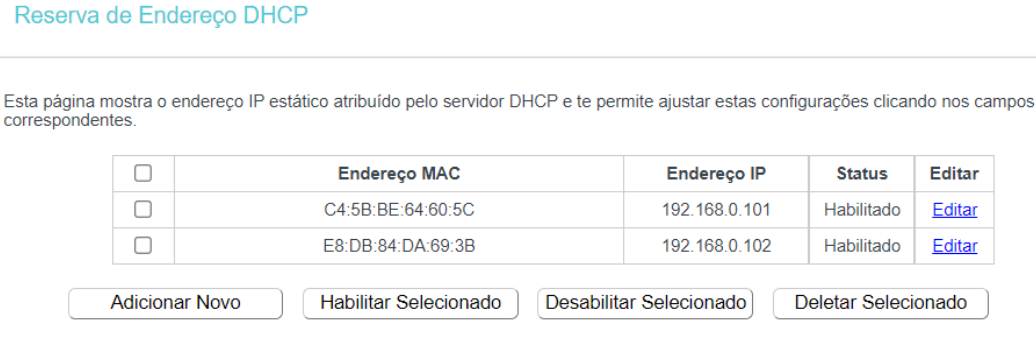

Fonte: Próprio autor, 2022.

<span id="page-34-1"></span>Figura 19 – Página de configuração do redirecionamento de serviços

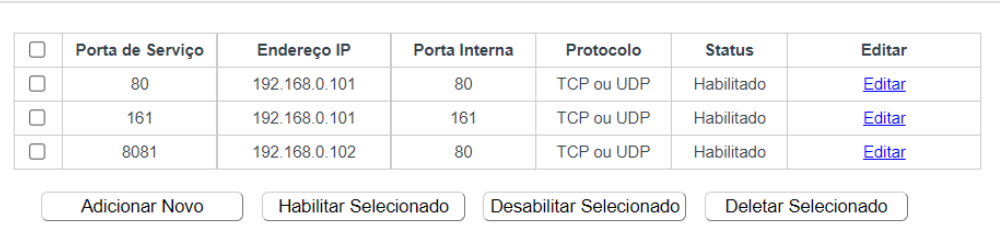

Fonte: Próprio autor, 2022.

## <span id="page-35-0"></span>4 Resultados Obtidos

Neste capítulo apresentam-se os testes realizados com ambos os protótipos, seus respectivos resultados e análises, além de considerações a respeito da evolução do protótipo I para o protótipo II.

Os testes foram realizados em um ambiente real de data center. O local utilizado foi a sala de servidores do *data center* das empresas Hostzone Tecnologia LTDA e ISPTec Sistema de Comunicação Eireli, que conta com  $36m^2$  de área, contendo *racks* com equipamentos de rede e servidores, *racks* com equipamentos do sistema de potência em Corrente Contínua, quadros de distribuição, sistemas de fornecimento elétrico ininterrupto (*UPS*), bancos de baterias estacionárias e sistema de refrigeração com capacidade de 132.000 BTUs.

### <span id="page-35-1"></span>4.1 Análise dos resultados do Protótipo I

Durante o desenvolvimento do primeiro protótipo foram encontrados alguns problemas. O primeiro deles se refere à um superaquecimento nos reguladores de tensão utilizados, que faziam com que eles atingissem suas temperaturas máximas e reduzissem a tensão, fazendo com que os demais componentes viessem a não ligar ou não funcionarem corretamente. Este problema foi resolvido adicionando uma massa térmica ao regulador de tensão afetado. Esta solução pode ser vista na Figura [20.](#page-36-0)

<span id="page-36-0"></span>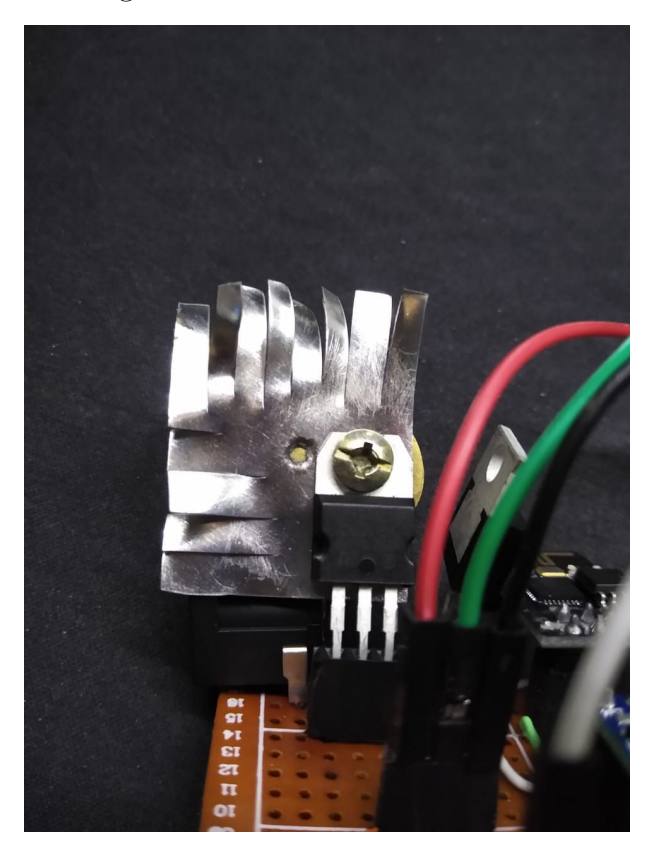

Figura 20 – Regulador de tensão acrescido de massa térmica

Fonte: Próprio autor, 2022.

Um outro problema encontrado foi em relação à limitação de memória RAM do Arduino UNO. Este problema foi identificado ainda nas etapas iniciais de desenvolvimento, haja visto que, ao adicionar novos códigos simples para a aplicação web, como alteração de cores nas fontes dos textos de acordo com os valores de temperatura e umidade por exemplo, ou a adição de imagens ou ícones, faziam com que o Arduino não conseguisse realizar todos os passos de conexão com o ESP ao ser realizadas requisições do cliente.

De posse desse problema, optou-se por realizar o desenvolvimento de um novo protótipo com o NodeMCU que conta com memória RAM de 20KB (10 vezes maior que a memória do Arduino UNO R3).

Sendo assim, o protótipo inicial foi desenvolvido com uma página web simples, contendo apenas texto e as variáveis e a API *json*. O circuito completo montado e instalado no local de testes encontra-se na Figura [21.](#page-37-0)

<span id="page-37-0"></span>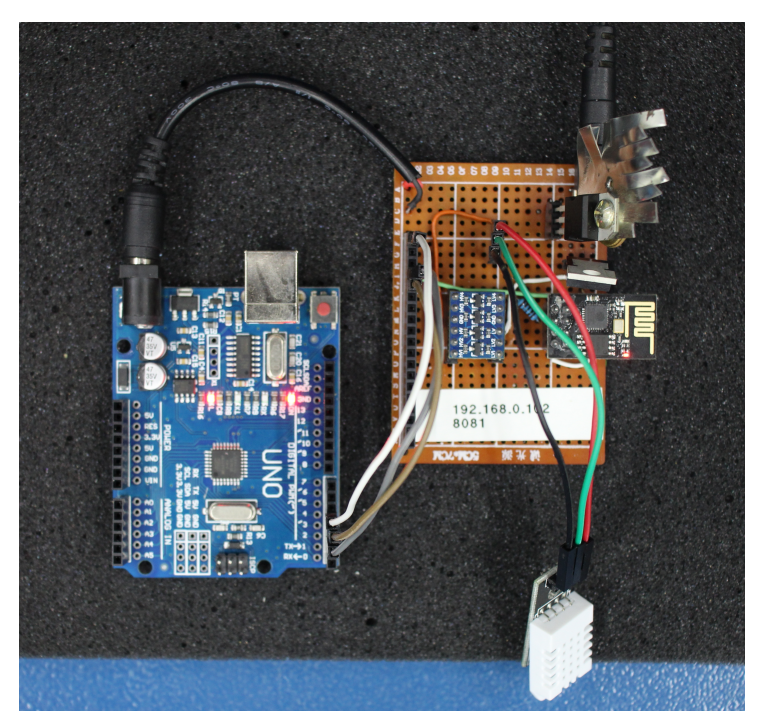

Figura 21 – Protótipo I instalado no local de teste

Fonte: Próprio autor, 2022.

Na Figura [22](#page-37-1) e na Figura [23](#page-38-0) são apresentadas a aplicação web e a API json, quando solicitadas ao servidor, respectivamente.

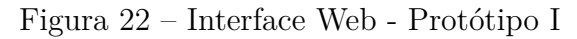

<span id="page-37-1"></span>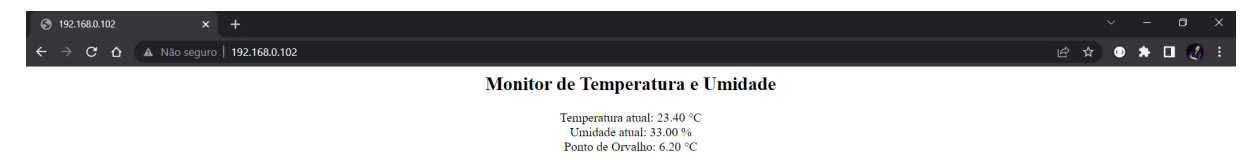

Fonte: Próprio autor, 2022.

<span id="page-38-0"></span>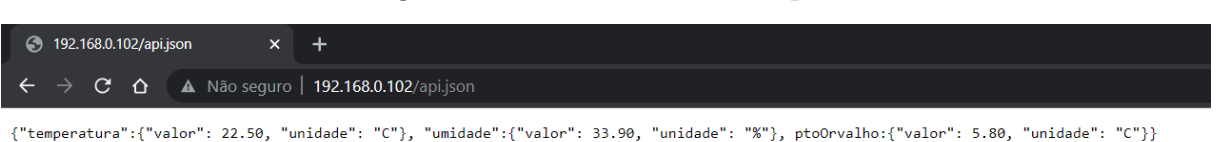

Figura 23 – API Json - Protótipo I

Fonte: Próprio autor, 2022.

Os valores obtidos no teste se mostraram muito próximos do ideal, visto que, no momento em que os testes foram realizados os ar-condicionados estavam configurados na temperatura de 22°C. Nas Figuras [22](#page-37-1) e [23](#page-38-0) temos resultados medidos pelo sensor de temperatura e umidade em momentos diferentes e, mesmo assim, os valores continuam muito próximos (23,4°C e 22,5°).

### <span id="page-38-2"></span>4.2 Análise dos resultados do Protótipo II

Nas mesmas condições em que o primeiro protótipo foi testado, temos o teste do protótipo II. O circuito do protótipo montado e instalado no local de testes encontra-se na Figura [24.](#page-38-1)

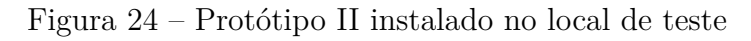

<span id="page-38-1"></span>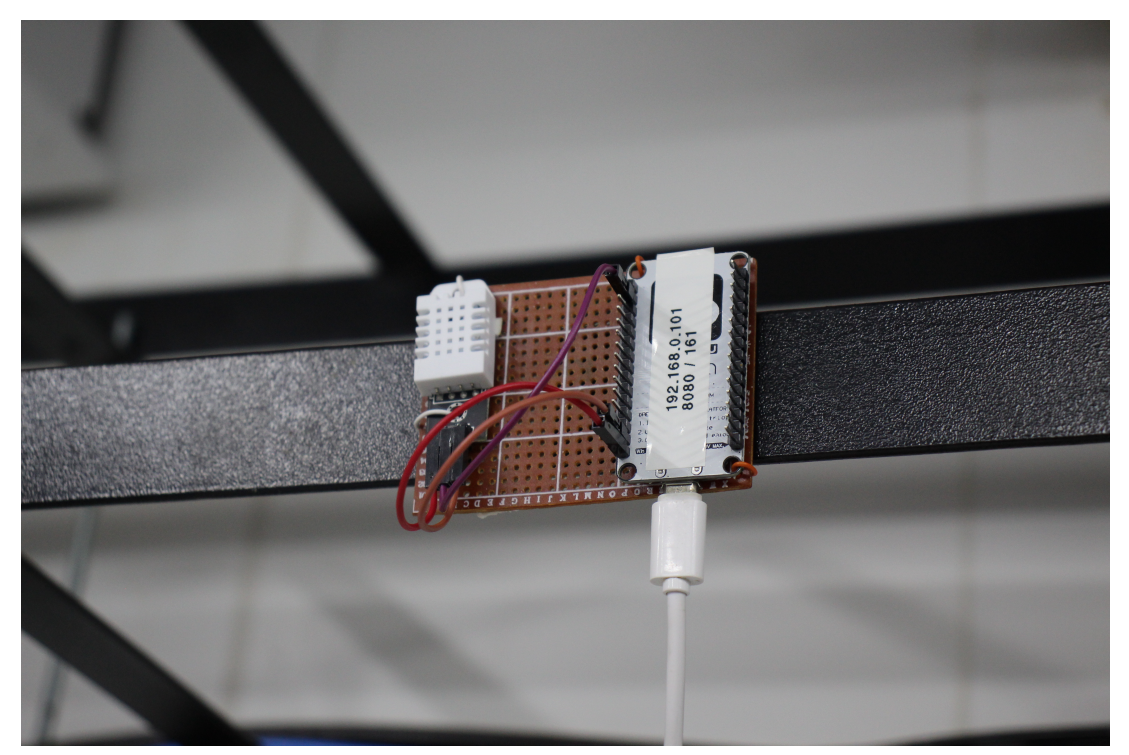

Fonte: Próprio autor, 2022.

Para a página web desta versão, foi adicionado além das informações de texto das variáveis, um gráfico contendo os dados de temperatura e umidade em função do tempo, onde os valores de temperatura encontram-se em verde e no eixo esquerdo do gráfico e os valores de umidade encontra-se em azul e no eixo direito do gráfico. Na Figura [25](#page-39-0) podemos observar a aplicação web funcionando por um certo período de tempo no endereço definido anteriormente. A aplicação foi programada para exibir em verde quando as variáveis estiverem dentro dos padrões esperados e em vermelho quando ultrapassar esses limites.

<span id="page-39-0"></span>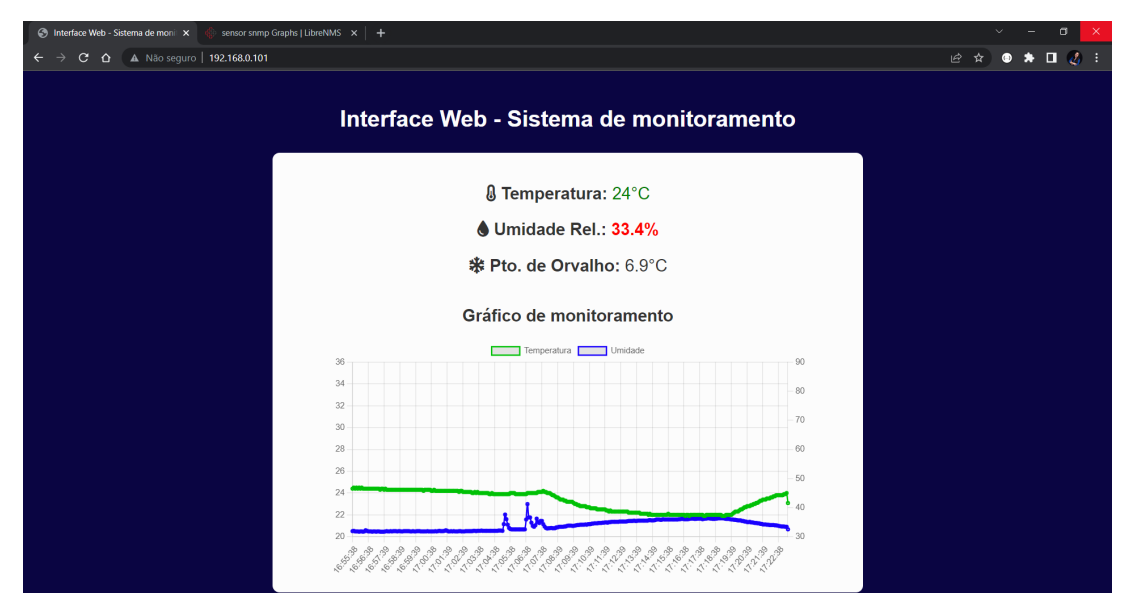

Figura 25 – Aplicação Web - Protótipo II

Fonte: Próprio autor, 2022.

Pode-se observar que a sala de servidores na qual o teste foi realizado conta com um sistema de refrigeração adequado, porém o controle de umidade do ambiente não é realizado.

#### <span id="page-39-1"></span>4.2.1 Análise de funcionamento da aplicação SNMP

No teste realizado foram coletados 24 horas de dados das variáveis e os gráficos gerados para temperatura e umidade no sistema de monitoramento LibreNMS, podem ser visualizados na Figura [26,](#page-40-1) onde foram encontrados os valores de 27,3°C de máximo e 26,49°C de média na temperatura da sala e os valores de 29,07% de máximo e 27,49% de média na umidade.

<span id="page-40-0"></span>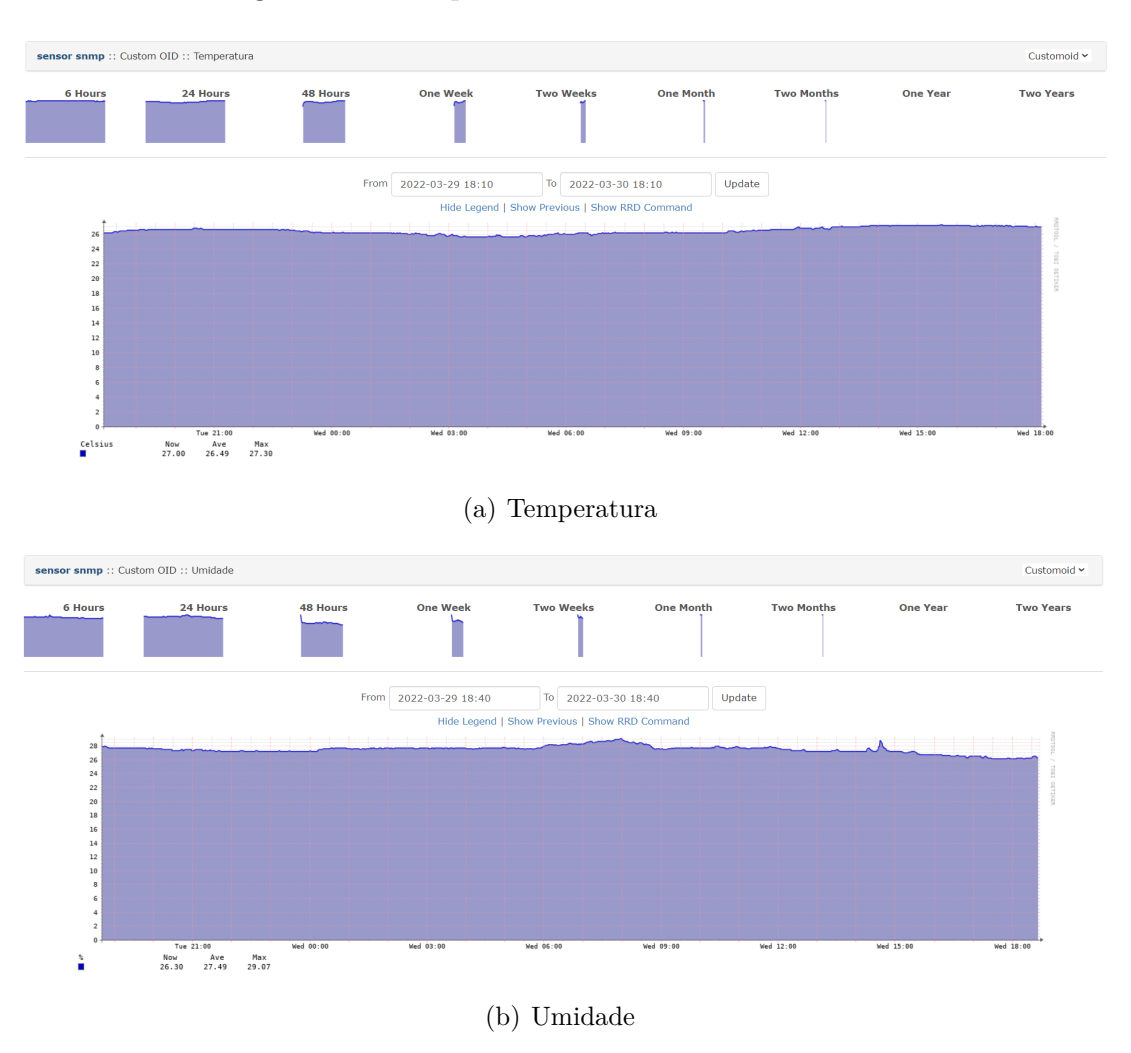

Figura 26 – Temperatura e Umidade - LibreNMS

Fonte: Próprio autor, 2022.

<span id="page-40-1"></span>Para fins de análises, podemos comparar os resultados obtidos durante o mesmo período do tempo com o sistema de monitoramento já existente no *data center*, também monitorado através do LibreNMS. Uma captura de tela foi retirada e o resultado encontrase na Figura [27.](#page-41-0)

<span id="page-41-0"></span>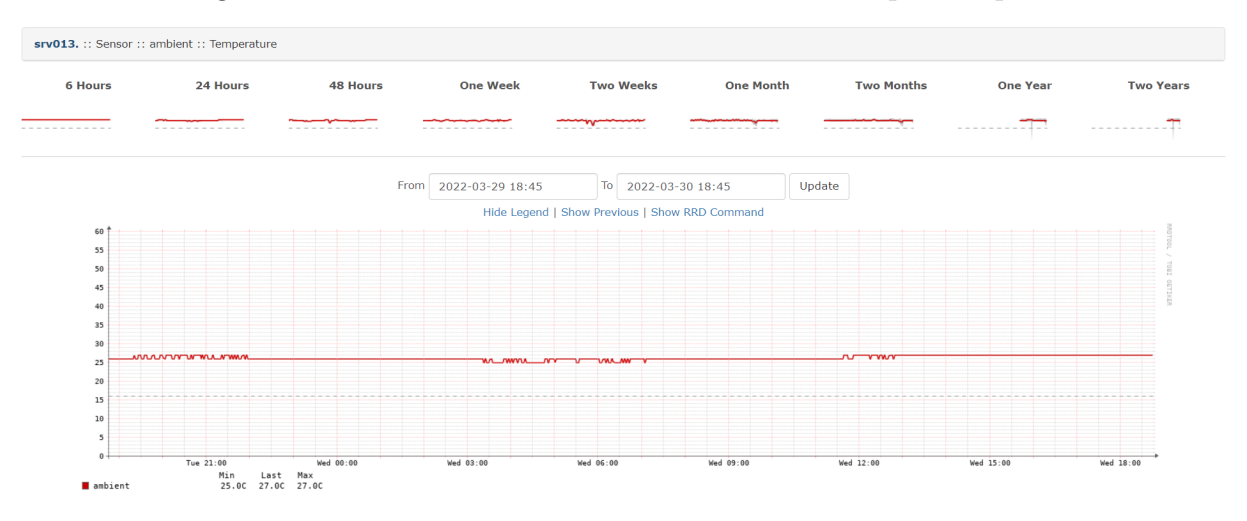

Figura 27 – Resultado do monitoramento utilizado pela empresa

Fonte: Próprio autor, 2022.

De posse destas informações, foi calculado o erro relativo da média da variável temperatura a fim de realizar uma análise matemática dos resultados. Este cálculo está descrito nas equações abaixo.

$$
e_{\%} = \frac{|T_{compical} - T_{prototipo}|}{T_{prototipo}} * 100
$$
\n(4.1)

$$
e_{\%} = \frac{|26, 8 - 26, 49|}{26, 49} * 100
$$
\n
$$
(4.2)
$$

$$
e_{\%} = 1,17\% \tag{4.3}
$$

De posse destes resultados, podemos concluir que ambos os dispositivos monitorados, no que se refere à variável temperatura do ambiente, realizam o monitoramento de forma correta e eficiente. Sendo assim, podemos estender esta mesma consideração para a variável umidade relativa, não necessitando realizar nenhum tipo de calibração no sensor DHT22.

## <span id="page-42-0"></span>5 Considerações Finais

No presente trabalho foram projetados dois sistemas de monitoramento de temperatura e umidade para ambientes, especificamente para *server rooms* de *data centers*. Para isso foi utilizado como sensor um DHT22, a fim de realizar a aferição das variáveis, juntamente com um microcontrolador conectado à rede, para iniciar o servidor web e servir de agente SNMP. No primeiro sistema projetado foram utilizados o Arduino UNO R3 juntamente com o módulo Wi-Fi ESP8266 (ESP01) e no segundo sistema o módulo Wi-fi microcontrolado NodeMCU v3.

Apesar de simples e com algumas limitações, o protótipo I apresentou resultados satisfatórios, visto que realiza as medições de forma correta, medições essas que são apresentadas em interface web e podem ser facilmente utilizadas para realizar um monitoramento simples do ambiente.

O segundo protótipo desenvolvido se mostrou mais completo e com resultados similares aos utilizados comercialmente por empresas do ramo. Além de contar com uma interface web para monitoramento rápido que conta com gráficos e informações textuais, se mostrou muito eficiente quando monitorado através de um sistema de monitoramento por SNMP.

Durante o desenvolvimento dos sistemas, a aluna pode desenvolver habilidades no âmbito de implementação do protocolo de monitoramento SNMP, aprimorar suas habilidades no âmbito da instrumentação eletrônica, realizando a programação de dois tipos diferentes de microcontroladores, assim como também no âmbito da pesquisa, realizando uma vasta consulta bibliográfica a fim de aprender sobre as normas e recomendações de controle de ambiente dos *data centers*.

Como trabalhos futuros podem ser apontados, a adição de um atuador que realize o controle dos ar-condicionados através de sensores infra-vermelho, de acordo com a variação da temperatura e uma melhoria física no circuito, como a adição de uma fonte de alimentação própria para o circuito, como uma bateria, por exemplo.

## Referências

<span id="page-43-0"></span>1 ARDUINO. **UNO R3 | Arduino Documentation | Arduino Documentation**. 2021. Disponível em: [<https://docs.arduino.cc/hardware/uno-rev3>.](https://docs.arduino.cc/hardware/uno-rev3) Acesso em 25 dez. 2021.

2 BERNAL FILHO. **SNMP: O que é?** Teleco.com.br. 2021. Disponível em:  $\langle \text{https://www.teleco.com.br/tutoriais/tutorials nmp/pagina-1.asp}\rangle$ . Acesso em 18 mar. 2022.

3 CAMARGO, D. S. **Sensoriamento e automação climática em sala de servidores utilizando software e hardware livre.** Joinville, 2016. Disponível em [<https://sistemabu.udesc.br/pergamumweb/vinculos/000018/0000180e.pdf>.](https://sistemabu.udesc.br/pergamumweb/vinculos/000018/0000180e.pdf) Acesso em 26 jan. 2022.

4 CAMPOS, A. **ESP8266: Comandos AT.** BR-Arduino.org. 2015. Disponível em:  $\langle \text{https://br-arduino.org/2015/11/esp8266-comandos-at.html}\rangle$ . Acesso em 10 fev. 2022.

5 CIRCITOR. **Entity Sensor MIB.** 2021. Disponível em: [<https://www.circitor.fr/](https://www.circitor.fr/Mibs/Html/E/ENTITY-SENSOR-MIB.php) [Mibs/Html/E/ENTITY-SENSOR-MIB.php>.](https://www.circitor.fr/Mibs/Html/E/ENTITY-SENSOR-MIB.php) Acesso em 15 mar. 2022.

6 COTESSA, D. F., POLINA, E. R. **Gerenciamento de Equipamentos Usando o Protocolo SNMP.** Porto Alegre, 2013. Disponível em [<http:](http://paginas.unisul.br/carlos.luz/admredes/unidade1/ArtigoSNMP.pdf) [//paginas.unisul.br/carlos.luz/admredes/unidade1/ArtigoSNMP.pdf>.](http://paginas.unisul.br/carlos.luz/admredes/unidade1/ArtigoSNMP.pdf) Acesso em 18 mar. 2022.

7 DEMETRIOU, D. A**SHRAE Technical Committee 9.9: Mission Critical Facilities, Data Centers, Technology Spaces, and Electronic Equipment.** electronics-cooling.com. 19 set. 2019. Disponível em:

 $\langle$ https://www.electronics-cooling.com/2019/09/ashrae-technical-committee-9-9[mission-critical-facilities-data-centers-technology-spaces-and-electronic-equipment/>.](https://www.electronics-cooling.com/2019/09/ashrae-technical-committee-9-9- \ mission-critical-facilities-data-centers-technology-spaces-and-electronic-equipment/) Acesso em 09 mar. 2022.

8 DIAS, B. Z., ALVES JUNIOR, N. **Protocolo de Gerenciamento SNMP**. 2001. Disponível em:  $\langle \text{http://cbpfindex.cbpf.br/publication.pdfs/nt00601.2010}$  10 15 11 [40\\_12.pdf>.](http://cbpfindex.cbpf.br/publication_pdfs/nt00601.2010_10_15_11_40_12.pdf) Acesso em 18 mar. 2022.

9 FACCIONI FILHO, M. **Conceitos e infraestrutura de datacenters**. Palhoça, 2015.

10 FARIA, P. A. dos S. **Dimensionamento, Planeamento, Configuração e Colocação em Produção de um Data Center para uma Instituição de Ensino**

**Superior.** Coimbra, 2017. Disponível em: [<https://comum.rcaap.pt/bitstream/10400.](https://comum.rcaap.pt/bitstream/10400.26/18274/1/Paulo-Santos-Faria.pdf) [26/18274/1/Paulo-Santos-Faria.pdf>.](https://comum.rcaap.pt/bitstream/10400.26/18274/1/Paulo-Santos-Faria.pdf) Acesso em 22 jan. 2022.

11 GARCIA, D. **CENTRO DE DADOS (DATACENTERS).** 2013. Disponível em:  $\langle \text{http://uniesp.edu.br/sites/}~\text{biblioteca/revistas}/20170531143315.pdf\rangle$ . Acesso em 05 jan. 2022.

12 KURUSE, J. F.; ROSS, K. W. **Redes de Computadores e a Internet**. 6ª ed. São Paulo: Pearson Education do Brasil, 2013.

13 LANGE, M. **Entrevista: Milena Lange, especialista em climatização em** data centers. WebArCondicionado. Disponível em: [<https://www.webarcondicionado.](https://www.webarcondicionado.com.br/entrevista-milena-lange-especialista-em-climatizacao-de-data-centers) [com.br/entrevista-milena-lange-especialista-em-climatizacao-de-data-centers>.](https://www.webarcondicionado.com.br/entrevista-milena-lange-especialista-em-climatizacao-de-data-centers) Acesso em: 30 mar. 2022.

14 MAURO, D. R.; SCHIMIDT, K. J. **Essential SNMP: Help for System and Network Administrators**. 2nd Edition. Sebastopol: O'Reilly Media, 2005.

15 OLIVEIRA, G. R., LOPES, R. A. **Controle de temperatura e umidade do CPD.** 2017. Disponível em: [<https://www.conic-semesp.org.br/anais/files/2017/](https://www.conic-semesp.org.br/anais/files/2017/trabalho-1000026411.pdf) [trabalho-1000026411.pdf>.](https://www.conic-semesp.org.br/anais/files/2017/trabalho-1000026411.pdf) Acesso em: 02 ago. 2021.

16 OLIVEIRA, L. S. **O Protocolo SNMP.** 2001. Disponível em [<http:](http://www.logicengenharia.com.br/mcamara/alunos/snmp_lecia.pdf) [//www.logicengenharia.com.br/mcamara/alunos/snmp\\_lecia.pdf>.](http://www.logicengenharia.com.br/mcamara/alunos/snmp_lecia.pdf) Acesso em 19 mar. 2022.

17 ORENSTEIN, D. **Application Programming Interface**. 2000. Disponível em: [<https://www.computerworld.com/article/2593623/application-programming-interface.](https://www.computerworld.com/article/2593623/application-programming-interface.html) [html>.](https://www.computerworld.com/article/2593623/application-programming-interface.html) Acesso em 25 mar. 2022.

18 SOARES, L. C. **O Data Center e a importância da climatização**. Tiinside. 2015. Disponível em: [<https://tiinside.com.br/02/06/2016/](https://tiinside.com.br/02/06/2016/o-data-center-e-importancia-da-climatizacao/) [o-data-center-e-importancia-da-climatizacao/>.](https://tiinside.com.br/02/06/2016/o-data-center-e-importancia-da-climatizacao/) Acesso em 10 fev. 2022

<span id="page-45-0"></span>Anexos

## <span id="page-46-0"></span>ANEXO A – Código do Protótipo I

```
1 // Prototipo I - TCC
2 // Autora: Maria Priscilla Lima Medeiros
3 // UFCG - Universidade Federal de Campina Grande
4
5 //
     ====================================================================================//
6
7
 8
9 #include <SoftwareSerial.h> //Inclusao da biblioteca para
    utilizacao do Serial
10 # include < DHT .h > // Inclusao da biblioteca do DHT22
    para utilizacao do sensor de temperatura e umidade
11
12
13 # define DHTTYPE DHT22 // Definicao do modelo de DHT
    utilizado
14 # define DHT22_PIN 4 // Definicao do pino de dados
    conectado do arduino ao qual o DHT foi conectado
15
16
17
18 String resposta = ""; // Declaracao de variaveis globais
19
20
21
22 DHT dht ( DHT22_PIN , DHTTYPE ) ; // Declaracao do objeto dht do tipo
     DHT
23
24 SoftwareSerial esp8266(2, 3); // Definicao dos pinos 2 e 3 como
    seriais (RX pino 2, TX pino 3)
25
26
27 # define DEBUG true // Definicao de objeto de debug
28
29 // Funcao Setup
30
31 void setup ()
32 {
33
34 Serial . begin (38400) ; // Inicia Serial
35 esp8266 . begin (38400) ; // Inicia comunicacao com o modulo
```

```
Wi - Fi
```

```
36
37 // Inicia envio de comandos AT ( configuracao de modulo Wi -Fi na rede )
38
39 sendData ("AT+RST\r\n", 1000, DEBUG); // Comando de Reset
40 // Comando para conectar a rede wireless ( envia SSID e Senha )
41 sendData ("AT+ CWJAP =\"Datacenter \", \" datacenter 123 \" \r \n", 1000,
     DEBUG ) ;
42 delay (5000) ;
43 // Configura o modulo no modo 1 \Rightarrow estatico
44 sendData ("AT+ CWMODE =1\r\n\ln", 1000, DEBUG);
45 // Comando para mostrar o endereco IP recebido pelo modulo
46 sendData ("AT+CIFSR\r\n\r\n", 1000, DEBUG);
47 delay (1000) ;
48 // Configura o modulo para multiplas conexoes
49 sendData ("AT+CIPMUX=1\backslash r\backslash n", 1000, DEBUG);
50 delay (1000) ;
51 // Comando para iniciar o servidor Web na porta 80
52 sendData ("AT+CIPSERVER=1,80\r\n", 1000, DEBUG);
53 delay (1000) ;
54
55 }
56
57 // Funcao loop
58
59 void loop ()
60 {
61
62 // Realiza a verificacao do ESP8266 , se esta enviando dados
63 if ( esp8266 . available () )
64 {
65 if ( esp8266 . find ("+IPD ,") )
66 {
67 // Realiza a leitura do sensor DHT22
68 int chk = dht.read (DHT22 PIN);
69
70 // Atribui as leituras de temperatura e umidade do sensor as
     respectivas variaveis
71 float t = dht.readTemperature ();
72 float u = dht . readHumidity () ;
73
74 // Chama a funcao que calcula o ponto de orvalho e armazena o
     retorno na variavel Po
75 float Po = ponto orvalho (t, u);
76
77 // Calcula o connection id
78 int connectionId = \exp 8266. read () - 48;
```

```
79
80 // procura na string "GET /"
81 esp8266.find ("GET /");
82
83 // Declara variavel do tipo string "webpage"
84 String webpage = "";
85
86 //if para condicoes de requisicao
87 if(esp8266.readStringUntil (32) == "api.json"){
88
89 // Monta a string webpage baseada no modelo de arquivo Json
90
91 webpage = \sqrt[n]{\t {mperatura\n }': {\t \ vallowall \ v}': \t \92 webpage += t;
93 webpage += ", \"unidade \": \"C\"}, \"umidade \": {\" valor \": ";
94 webpage += u;
95 webpage += ", \"unidade \": \"% \" }, ptoOrvalho:\{\ "valor \": ";
96 webpage += Po ;
97 webpage += ", \langle "unidade\langle": \langle "C\langle "}} ";
98 } else {
99
100 // Monta a pagina web para monitoramento das variaveis
     desejadas
101
102 webpage = "<head ><meta http-equiv=\"refresh \" content = \"150 \" >
     ";
103 webpage += "<meta name=\"viewport\" content=\"width=device-
     width, initial-scale=1.0\">";
104 webpage += "</head><h2><center>Monitor de Temperatura e
     Umidade </ \text{center} > </ \text{h2} >";
105 webpage += "<center> Temperatura atual: ";
106 webpage += t;
107 webpage += " \& deg; C";
108 webpage += "</b> </center>";
109 webpage += "<center>Umidade atual: ";
110 \text{webpage} += u;111 webpage += \sqrt{''};
112 webpage += "\langle/b> \langle/center>";
113 webpage += "<center>Ponto de Orvalho: ";
114 webpage += Po;
115 webpage += " \& deg; C </center >";
116 }
117
118 // Monta a string cipSend que sera enviada para o modulo atraves
     da funcao SendData
119
120 String cipSend = "AT+CIPSEND=";
```

```
121 cipSend += connectionId;
122 cipSend += ",";
123 cipSend += webpage.length();
124 cipSend += "\r\r\r\r\r\r\r;125
126 // Envia o comando cipSend atraves da funcao SendData
127
128 sendData (cipSend, 1000, DEBUG);
129
130 // Envia a string webpage atraves da funcao SendData
131
132 sendData (webpage, 1000, DEBUG);
133
134 // Monta a string closeCommand que sera enviada para o modulo
      atraves da funcao SendData
135
136 String closeCommand = "AT+CIPCLOSE=";
137 closeCommand += connectionId ; // append connection id
138 closeCommand += "\r\r\r\r\r\r\r;139
140 // Envia a string closeCommand atraves da funcao SendData
141
142 sendData (closeCommand, 3000, DEBUG);
143 }
144 }
145 }
146
147 //
      ====================================================================================//
148
149 // Funcao para calcular ponto de orvalho
150
151 float ponto_orvalho (float temp, float umi) {
152 float a = 17.271;
153 float b = 237.7;
154 float lambida = (a * temp) / (b + temp) + log(numi/100);
155 float Po = (b * lambida) / (a - lambida);
156 return Po ;
157 }
158
159 //
      ====================================================================================//
160
```
 // Funcao para enviar comandos para o modulo 

```
163
164 String sendData (String command, const int timeout, boolean debug)
165 {
166 // Envio dos comandos AT para o modulo
167 String response = "";
168 esp8266.print (command);
169 long int time = millis();
170 while ( (time + timeout) > millis())
171 {
172 while (esp8266.available())
173 {
174 // Enquanto o ESP estiver respondendo , ler o proximo caractere da
     saida serial
175 char c = esp8266.read ();
176 response += c;177 }
178 }
179 if (debug)
180 {
181 Serial.print (response);
182 }
183 return response ;
184 }
```
# <span id="page-51-0"></span>ANEXO B – Código do Protótipo II

```
1 // Prot tipo II - TCC
2 // Autora: Maria Priscilla Lima Medeiros
3 // UFCG - Universidade Federal de Campina Grande
4
5 //
    ====================================================================================//
6
7 # include < ESP8266WiFi .h > //
    Inclus o da biblioteca para o Wifi do ESP
8 # include < ESP8266WebServer .h > //
    Inclus o da biblioteca para o Webserver que ir rodar na porta 80
9 # include "DHT.h" //
    Inclus o da biblioteca DHT22 para utiliza o do sensor de
    temperatura
10
11 #include <WiFiUdp.h> //
    Inclus o da biblioteca WiFiUDP - protocolo SNMP roda em UDP
12 #include <SNMP_Agent .h> //
    inclus o da biblioteca para utiliza o do SNMP
13
14 WiFiUDP udp; \frac{1}{2} //
    Iniciamos o protocolo UDP
15 SNMPAgent snmp ("prinpu", "prinpi"); \frac{1}{2} //
    Defini o das comunidades SNMP na ordem p blica, privado
16
17 # define DHTTYPE DHT22 //
    Define o DHT como sendo a vers o DHT22 para utiliza o da
    biblioteca
18
19
2021 /* Configura o do Wifi */
22 const char* ssid = "Datacenter";
   // Nome da rede
23 const char* password = "datacenter123";
      // Senha
24
25 ESP8266WebServer server (80) ; //
    Inicializa o do webserver na porta 80
26
27 // DHT Sensor
28 uint8_t DHTPin = D1 ; //
```

```
Define o pino ao qual o DHT est conectado
29 int offsetDHT = 0; \frac{1}{2} //
     Offset para calibragem do sensor de temperatura
30
31 // Inicializa o sensor de temperatura e umidade .
32 DHT dht (DHTPin, DHTTYPE);
33
34 // Define vari veis com valores absurdos
35 float Temperatura = 999;
36 float Umidade = 999;
37
38 // Referencia para os valores abaixo: https://www.circitor.fr/Mibs/Html/
    E/ENTITY -SENSOR -MIB.php
39
40 // Itens do sensor de temperatura
41 int entPhySensorValue_1 = 999;
     // Valor a ser atualizado
42 int entPhySensorType_1 = 8; \frac{1}{2} //
     Celsius
43 int entPhySensorScale 1 = 9; //
     Escala de unidades (9 para unidades )
44 int entPhySensorPrecision_1 = 0;
     // Indica o de precis o do sensor
45 int entPhySensorOperStatus_1 = 1;
     // OK
46 std :: string entPhySensorUnitsDisplay_1 = " Celsius ";
              // Unidade utilizada
47 uint32_t entPhySensorValueTimeStamp_1 = 0;
          // Valor da ltima atualiza o do sensor
48 int entPhySensorValueUpdateRate_1 = 0;
        // 0 na declara o, e ser atualizado posteriormente
49
50 // Itens do sensor de umidade
51 int entPhySensorValue_2 = 999;
    // Valor a ser atualizado
52 int entPhySensorType_2 = 9;<br>
//
     Porcento
53 int entPhySensorScale_2 = 9; \frac{1}{2} //
      Escala de unidades (9 para unidades )
54 int entPhySensorPrecision_2 = 0;
     // Indica o de precis o do sensor
55 int entPhySensorOperStatus_2 = 1;
    // OK
56 std:: string entPhySensorUnitsDisplay 2 = " Porcento";
              // Unidade utilizada
57 int entPhySensorValueUpdateRate_2 = 0;
        // 0 na declara o, e ser atualizado posteriormente
```

```
58
59 uint32_t sysUptime = 0; // Uptime do sistema
60
61 // Vari veis para defini o dos tempos de atualiza o
62 static const unsigned long UPTIME_UPDATE_INTERVAL = 1000;
                  // Tempo entre atualiza es do uptime (1000 \text{ ms} = 1 \text{s})63 static unsigned long lastUptimeUpdateTime = 0;
64 static const unsigned long SENSOR_UPDATE_INTERVAL = 5000;
                // Tempo entre atualiza es do uptime (5000 \text{ms} = 5 \text{s})65 static unsigned long lastSensorUpdateTime = 0;
66
67 void setup () {
68
69 Serial . begin (57600) ; //
     Inicializa nosso console serial para monitoramento e debugging
70 delay (100) ;
71
72 pinMode ( DHTPin , INPUT ) ; //
     Configura o sensor DHT com as vari veis selecionadas anteriormente
73
74 dht . begin (); \frac{1}{2} dht . begin ();
     Inicializa o sensor DHT
75
76 Serial . println (" Conectando na rede ") ;
77 Serial.println(ssid);
78
79 WiFi . begin ( ssid , password ) ; //
     Realiza a conex o com a rede Wifi configurada
80
81 // Verifica se o wifi est conectado antes de continuar
82 while (WiFi.status () != WL_CONNECTED) {
83 delay (1000) ;
84 Serial.print (".");
85 }
86
87 Serial.println("");
88 Serial.println ("Wifi conectado!");
89 Serial.print ("IP recebido do DHCP: "); Serial.println (WiFi.localIP())
     ; // Mostra o IP recebido no console para facilitar
     o acesso
9091 server.on("/", handle_OnConnect);
     // Configura o webserver para receber requisi es na raiz e as
     direciona para a fun o handle OnConnect ()
92 server.on("/api.json", handle_api);
      // Configura o webserver para receber requisi es em /api.jon e
     as direciona para a fun o handle_api ()
```

```
93 server.onNotFound (handle_NotFound);
        // Configura o webserver para direcionar todas as outras
      requisi es para a fun o handle_NotFound ()
9495 server \beta begin (); \frac{1}{2} begin (); \frac{1}{2} begin (); \frac{1}{2} begin (); \frac{1}{2} begin (); \frac{1}{2} begin (); \frac{1}{2} begin (); \frac{1}{2} begin (); \frac{1}{2} begin (); \frac{1}{2} begin (); \frac{1}{2} begin 
      Inicia o servidor HTTP
96 Serial.println ("Servidor HTTP iniciado");
97
98 snmp.setUDP (& udp); \frac{1}{2} //
      Instrui o SNMP a utilizar o UDP que configuramos
99 snmp.begin (); \frac{1}{2} // Inicia
      o servidor SNMP
100
101 Serial.println ("SNMP Iniciado");
102 Serial.println ("Servidor SNMP iniciado");
103
104 // Defini o as OIDs padres do SNMPD
105 snmp.addReadOnlyStaticStringHandler (".1.3.6.1.2.1.1.1.0", "Sensor de
      Temperatura e Umidade"); // Descri o do dispositivo SNMP
106 snmp.addReadOnlyStaticStringHandler(".1.3.6.1.2.1.1.2.0", "");
                      // ID do dispositivo
107 snmp.addTimestampHandler (".1.3.6.1.2.1.1.3.0", & sysUptime);
                    // Uptime do dispositivo ( utilizado para identificar se
       foi reiniciado )
108 snmp.addReadOnlyStaticStringHandler (".1.3.6.1.2.1.1.4.0", "Maria
      Priscilla (maria.lima@ee.ufcg.edu.br)"); // Pessoa respons vel pelo
      dispositivo
109 snmp.addReadOnlyStaticStringHandler (".1.3.6.1.2.1.1.5.0", "Sensor SNMP
      ") ; // Nome do dispositivo
110 snmp . addReadOnlyStaticStringHandler (" .1.3.6.1.2.1.1.6.0 ", " Campina
      Grande, Brazil"); \frac{1}{2} // Localiza o do dispositivo
111
112 /* Defini es dos sensores dispon veis por SNMP:
113 Como esses valores podem ser din micos, utilizamos apontadores.
114 Dessa forma o servidor SNMP ir retornar sempre os valores mais
      recentes */
115
116 entPhySensorValueUpdateRate_1 = SENSOR_UPDATE_INTERVAL ;
                  // Intervalo de atualiza o do sensor
117
118 // OIDs do sensor de temperatura
119 snmp . addIntegerHandler (" .1.3.6.1.2.1.99.1.1.1.1.1 ", &
      entPhySensorType 1); // Tipo do sensor
120 snmp . addIntegerHandler (" .1.3.6.1.2.1.99.1.1.1.2.1 ", &
      entPhySensorScale_1); <br> // Escala do sensor
121 snmp . addIntegerHandler (" .1.3.6.1.2.1.99.1.1.1.3.1 ", &
      entPhySensorPrecision_1); \frac{1}{2} // Precis o do sensor
```

```
122 snmp . addIntegerHandler (" .1.3.6.1.2.1.99.1.1.1.4.1 ", &
     entPhySensorValue 1); \frac{1}{2} // Valor do sensor
123 snmp . addIntegerHandler (" .1.3.6.1.2.1.99.1.1.1.5.1 ", &
     entPhySensorOperStatus 1); \frac{1}{2} // Status de opera o do
     sensor
124 snmp . addReadOnlyStaticStringHandler (" .1.3.6.1.2.1.99.1.1.1.6.1 ",
     entPhySensorUnitsDisplay 1); // Unidade
125 snmp . addTimestampHandler (" .1.3.6.1.2.1.99.1.1.1.7.1 ", &
      entPhySensorValueTimeStamp_1); // Timestamp value
126 snmp . addIntegerHandler (" .1.3.6.1.2.1.99.1.1.1.8.1 ", &
     entPhySensorValueUpdateRate 1); // Taxa de a tualiza o
     do sensor
127
128 // OIDs do sensor de umidade
129 snmp . addIntegerHandler (" .1.3.6.1.2.1.99.1.1.2.1.1 ", &
     entPhySensorType_2 ) ; // Tipo do sensor
130 snmp . addIntegerHandler (" .1.3.6.1.2.1.99.1.1.2.2.1 ", &
     entPhySensorScale 2); \frac{1}{16} Escala do sensor
131 snmp . addIntegerHandler (" .1.3.6.1.2.1.99.1.1.2.3.1 ", &
     entPhySensorPrecision 2); // P recis o do sensor
132 snmp . addIntegerHandler (" .1.3.6.1.2.1.99.1.1.2.4.1 ", &
     entPhySensorValue_2); \frac{1}{2} // Valor do sensor
133 snmp . addIntegerHandler (" .1.3.6.1.2.1.99.1.1.2.5.1 ", &
     entPhySensorOperStatus_2); \frac{1}{2} // Status de opera o do
     sensor
134 snmp.addReadOnlyStaticStringHandler (".1.3.6.1.2.1.99.1.1.2.6.1",
     entPhySensorUnitsDisplay_2); // Unidade
135 snmp . addTimestampHandler (" .1.3.6.1.2.1.99.1.1.2.7.1 ", &
     entPhySensorValueTimeStamp 1); // Timestamp value
136 snmp . addIntegerHandler (" .1.3.6.1.2.1.99.1.1.2.8.1 ", &
     entPhySensorValueUpdateRate_2); // Taxa de atualiza o
     do sensor
137
138 Serial.println ("Setup conclu do");
139 }
140 void loop () {
141
142 // Esse nosso loop principal . Nele iremos atualizar os valores dos
     sensores e receber requisi es HTTP e SNMP
143
144 // Atualiza o do uptime do dispositivo
145 if (millis () - lastUptimeUpdateTime >= UPTIME_UPDATE_INTERVAL)
                     // Verifica se j deve -se atualizar o uptime , de
     acordo com o intervalo configurado
146 {
147 lastUptimeUpdateTime += UPTIME_UPDATE_INTERVAL;
               // Se sim , incrementamos o valor anterior com o intervalo
```

```
de atualiza o
148 \qquad sysUptime = pegaUptime ();
      E atualizamos a vari vel de uptime com a fun o pegaUptime ()
149 }
150
151 // Leitura e atualualiza o dos valores dos sensores
152 if (millis () - lastSensorUpdateTime >= SENSOR UPDATE INTERVAL)
                    // Verifica se j deve -se atualizar os sensores , de
     acordo com o intervalo configurado
153 {
154 lastSensorUpdateTime += SENSOR UPDATE INTERVAL;
              // Se sim, incrementamos o valor anterior com o intervalo
     de atualiza o
155
156 Temperatura = dht . readTemperature () + offsetDHT ;
              // L o valor da temperatura e atualiza a vari vel. O
     offset tem como objetivo a calibragem do sensor se necess rio
157 Umidade = dht.readHumidity();
     // L o valor da umidade e atualiza a vari vel. O offset tem como
     objetivo a calibragem do sensor se necess rio
158 entPhySensorValue_1 = Temperatura *10.0;
           // Para o SNMP o valor multiplicado por 10, j que em SNMP
     n o temos valores flot , apenas int . Dessa forma temos uma casa
     decimal de precis o tamb m no SNMP
159 entPhySensorValue_2 = Umidade *10.0;
         // Para o SNMP o valor multiplicado por 10, j que em SNMP
     n o temos valores flot , apenas int . Dessa forma temos uma casa
     decimal de precis o tamb m no SNMP
160 entPhySensorValueTimeStamp 1 = sysUptime;
          // Indica o de quando os sensores foram atualizados pela
      ltima vez
161
162 Serial.println ("Sensores atualizados");
163 }
164
165 server . handleClient (); \frac{1}{5} //
      Recebe e trata as requisi es HTTP
166 snmp \log (); \frac{1}{66} snmp \frac{1}{2} (1)
     Recebe e trata as requisi es SNMP
167 }
168
169 // Fun o para receber milisegundos utilizados para uptime e taxa de
     atualiza o
170 #if defined (ESP32) //Se um ESP32, utilizamos a fun o nativa esp_timer_get_time ()
171 uint64_t uptimeMillis ()
172 {
```

```
173 return (esp_timer_get_time () / 1000);
174 }
175 # else
176 uint64_t uptimeMillis () //
       Caso contr rio utilizamos millis ()
177 {
178 // https://arduino.stackexchange.com/questions/12587/how-can-i-
     handle -the -millis - rollover
179 static uint32_t low32, high32;
180 uint 32 t new low 32 = millis () :
181 if (new low32 < low32)
182 high32++;
183 10w32 = new \text{low32};
184 return ( uint64_t ) high32 << 32 | low32 ;
185 }
186 # endif
187
188 // Fun o para indica o do uptime atual do dispositivo
189 int pegaUptime ()
190 {
191 return (int) (uptimeMillis () / 10);
            // Converte milisegundos para timeticks ( cent simos de
      segundos )
192 }
193
194 // Fun o para requsi es na raiz do webserver
195 void handle OnConnect () {
196 server.send (200, "text/html", montaHTML (Temperatura, Umidade));
                        // Define a resposta como 200 (OK), o tipo da
      p gna como text/html e o conte do de retorno de acordo com a
      fun o montaHTML (Temperatura, Umidade)
197 }
198
199 // Fun o para requsi es no caminho /api. json do webserver
200 void handle api () {
201 server.send (200, "text/html", montaHTMLJson (Temperatura, Umidade));
                           // Define a resposta como 200 (OK), o tipo da
      p gna como text/html e o conte do de retorno de acordo com a
      fun o montaHTMLJson (Temperatura, Umidade)
202 }
203
204 // Fun o para requsi es em qualquer outra p gina no webserver
205 void handle_NotFound () {
206 server.send (404, "text/plain", "Not found");
207 }
208
209 // Fun o para a proxima o do c l culo do ponto de orvalho
```

```
210 float ponto_orvalho (float temp, float umi) {
211 float a = 17.271;
212 float b = 237.7;
213 float lambida = (a * temp) / (b + temp) + log(numi/100);
214 float Po = (b * lambida) / (a - lambida);
215 return Po ;
216 }
217
218 /* Monta a p gina HTML que ser servida na raiz do webserver
219
220 Para evitar v rias requisi es desnecess rias ao servidor, essa
      p gina apenas carregada uma vez no navegador do usu rio
221 e os valores s o atualizados a cada 5 segundos utilizando JavaScript
      consultado o endpoint /api. json
222223 * /224 String montaHTML (float Temperaturastat, float Umidadestat) {
225 String ptr = "<!DOCTYPE html> \n\ln";
226 ptr += " <html > \n";
227 ptr +=" <head >\ln";
228 ptr +="<link rel=\"stylesheet\" href=\"//use.fontawesome.com/releases/
     v6.1.1/css/all.css \' >\n";
229 ptr +="<meta name =\" viewport \" content =\" width =device -width , initial -
     scale=1.0, user-scalable=no\\''>\n<math>n</math>";230 ptr += "<title>Interface Web - Sistema de monitoramento </title >\n";
231
232 // Definimos o CSS diretamente na p gina para economizar uma
     r e q u i s i o
233 ptr += " \langlestyle >\ranglen";
234 ptr +=" html {\n\gamma}:
235 ptr += "font-family: Helvetica; \n";
236 ptr += " display: in line-block; \n^";237 ptr += "margin: Opx auto; \n";
238 ptr +="text-align: center; \n";
239 ptr +="\} \ln";
240 ptr +="body \{\n\n\|;
241 ptr +="background-color: #0a0542;\n";
242 ptr +="margin-top: 25px; \n";
243 ptr +="}\n";
244 ptr +="h1 {\n";
245 ptr +="color: #fcfcfc;\n";
246 ptr += "margin: 50 px auto 30 px; \n";
247 ptr +="}\n";
248 ptr +="#interface \{\n\n\}";
249 ptr += "width: 800px; \nn";250 ptr += "margin: auto; \n";
251 ptr +="background-color: #fcfcfc;\n";
```

```
252 ptr +=" padding: 20px; \n";
253 ptr +="border-radius: 10px; \n";
254 ptr +="}\n";
255 ptr += "@media only screen and (max-width: 1024px) {\n";
256 ptr += "#interface \{\n\n";
257 ptr += "width: calc (100\% - 40px); \n";
258 ptr +="}\n";
259 ptr +="}\n";
260 ptr +="h2 {\n";
261 ptr += "color: #333333; \n";
262 ptr +="}\n";
263 ptr +="p {\n";
264 ptr +="font-size: 24px;\n";
265 ptr +="color: #333333; \n";
266 ptr += "margin-bottom: 5px; \n";
267 ptr +="}\n";
268 ptr +=" </style >\n";
269 ptr +="<meta charset =\"UTF-8\">\n";
270 ptr +=" </head > \n";
271
272 // In cio da p gina
273 ptr += " <br/>body \" > \n";
274 ptr +="\n\overline{u}";
275 ptr +="<h1>Interface Web - Sistema de monitoramento </h1>\n";
276 ptr +="<div id=\"interface\">\n";
277 ptr += "<div id=\"dados\">\n";
278 ptr +="<p><i class = \"fa-solid fa-temperature-half \"></i> <br/> <br/> <br/>
      Temperatura:\langle \rangleb> \langlespan id=\"stemp\">\n";
279 ptr += Temperaturastat ;
280 ptr += " \&\deg; C \lt / \operatorname{span} \gt \lt / p \gt \ln" ;281 ptr +="<p><i class=\"fa-solid fa-droplet\"></i> <br/> <br/>>b>Umidade Rel.:</b></
      span id = \Psi \sum_{n=1}^{\infty}282 ptr += Umidadestat ;
283 ptr += "\frac{\%}{\ span > </p > \n";
284 ptr +="<p><i class=\"fa-solid fa-snowflake\"></i> <br/> <br/>>>Pto. de Orvalho:
      \langle/b> \langle span id=\" sorv\" >\n";
285 ptr += ponto_orvalho (Temperaturastat, Umidadestat);
286 ptr += "\& deg; C < /p> span > </p>> > \n";
287 ptr += "<h2>Gr fico de monitoramento </h2>\n";
288 ptr +=" </div > \n";
289 ptr +="<center><div id=\"grafico\" style =\"width:85%;\">\n";
290 ptr +="<canvas id=\"graficojs\"></canvas>\n";
291 ptr += " </div> </center >\n";
292 ptr +=" </div > \n";
293
294 // Inclus o do jquery e do chart. js para o gr fico
295 ptr +="<script src =\" https :// cdnjs . cloudflare .com/ ajax / libs / jquery
```

```
/3.1.1/ jquery .min. js\"></script>\n";
296 ptr +="<script src =\" https :// cdn. jsdelivr .net/npm/ chart .js \" > </ script
      >\n\overline{\n}";
297 ptr +="<script id=\"rendered-js\" >\n";
298
299 // Configura o do gr fico
300 ptr +=''// Cria o grafico vazio inicial \n";
301 ptr +="var ctx_live = document.getElementById(\"graficojs\");\n";
302 ptr +="var myChart = new Chart (ctx_live, {\n";
303 ptr +=" type: \lceil" line \lceil", \lceil n \rceil;
304 ptr +="data: {\n";
305 ptr += "labels: [], \n";
306 ptr += "datasets: [\{\n\}n";
307 ptr +="label: \"Temperatura\", \n";
308 ptr += "data: [] \,\lambda^n;
309 ptr +="fill: false, \n";
310 ptr +="borderWidth: 2, \n";
311 ptr +="borderColor: \"#00 c0ef\",\n";
312 ptr += "yAxisID: \ \y\ y\'' , \n\ n" ;313 ptr += "borderColor: \ 'rgb(0, 194, 6) \'', \n', 'n";314 ptr +="tension: 0.3, \n";
315 ptr +="}, \n";
316 ptr += "{\n";
317 ptr += "label: \"Umidade\",\n";
318 ptr +="data: [], \n";
319 ptr +="fill: false, \n";
320 ptr +="borderWidth: 2, \n";
321 ptr +="borderColor: \"#00 c0ef\",\n";
322 ptr += "vAxisID: \ \ y1 \ ' \ , \ n" ;323 ptr +="borderColor: \sqrt{r}psb(25, 0, 255)\sqrt{r}, \frac{n}{r};
324 ptr +="tension: 0.3, \n";
325 ptr +="}\n";
326 ptr +="]\n\ln";
327 ptr +="}, \n";
328
329 // Defini o dos itens
330 ptr +=" options: {\n_1";
331 ptr += "responsive: true, \n";
332 ptr += " elements: \{\n\n\}";
333 ptr +="point:{\n\langle \n\rangle}";
334 ptr +="radius: 2\n\cdot";
335 ptr +="}\n";
336 ptr +="\}, \n";
337 ptr +="title: {\n_n";
338 ptr +="display: true, \n";
339 ptr +="text: \sqrt{gr} fico de temperatura\sqrt{m};
340 ptr +="\}, \n";
```

```
341
342 ptr +="legend: {\n \{\n \}^n;343 ptr +="display: true \n";
344 ptr +="}, \n";
345
346 ptr +="scales: \{\n\}n";
347 ptr +="y: {\n";
348 ptr +=" type: \lceil" linear\lceil", \lceil n \rceil;
349 ptr += "display: true, \n";
350 ptr +="position: \lbrack"left\lbrack", \lbrackn";
351 ptr += "suggestedMin: 20, \n";
352 ptr += "suggestedMax: 35, \n";
353 ptr +=" }, \n";
354 ptr +="y1: {\n";
355 ptr +=" type: \{\" linear\{\", \n\}n";
356 ptr += "display: true, \ln";
357 ptr +=" position: \sqrt{right} \\\cdot \ln";
358 ptr += " suggestedMin: 40, \n\cdot \n\cdot;
359 ptr += "suggestedMax: 90, \n";
360
361 ptr +="// Configuracao das linhas da grade \n";
362 ptr +="grid: {\n";
363 ptr +=" drawOnChartArea : false , // Apenas desenhamos a grade em um
      dos eixos \n";
364 ptr +="\}, \n";
365 ptr +="\}, \n";
366 ptr +="}\n";
367 ptr +="}\n";
368 ptr +="\});\n";
369
370 // Fun o para atualiza o dos dados da p gina
371 ptr +=''// Logica para receber os novos dados \n";
372 ptr +="var getData = function () \{\n\n\373 ptr +="var d = new Date (); \n";
374 ptr +="var hora = d.toLocaleTimeString (); \n";
375 ptr +=" fetch (\" api. json \"). then ( result = > result . json ()). then (( output )
        \Rightarrow {\n";
376 ptr +="myChart.data.labels.push(hora);\n";
377 ptr +="myChart.data.datasets [0].data.push (output.temperatura.valor);\n
       ";
378 ptr +="myChart.data.datasets [1].data.push (output.umidade.valor); \n";
379
380 ptr +=" document . getElementById (\" stemp \"). textContent = output .
      temperatura. valor + \vee" C \vee"; \veen";
381 ptr +=" document . getElementById (\" sumi \"). textContent = output . umidade .
       valor + \{\n\^\n\}\n\"; \n\n";
382 ptr +=" document . getElementById (\" sorv \"). textContent = output . orvalho .
```

```
valor + \vee" C \vee"; \vee n";
383 ptr +="if ( output . temperatura . valor > 18 && output . temperatura . valor <
       27) {\n";
384 ptr +=" document . getElementById (\" stemp \"). setAttribute (\" style \" , \"
      color:green; {\n}");\n}";
385 ptr +="}else{\n";
386 ptr +=" document . getElementById (\" stemp \"). setAttribute (\" style \" , \"
      color:red; font-weight: bold; \\\d; \\\n";387 ptr += "} \n";
388 ptr +="if (output.umidade.valor > 40 && output.umidade.valor < 55) \{\n\}";
389 ptr +=" document . getElementById (\" sumi \"). setAttribute (\" style \" , \"
      color:green; \langle \n\cdot \rangle;\n";
390 ptr +="}else{\n";
391 ptr +="document.getElementById(\"sumi\").setAttribute(\"style\", \"
      color:red; font-weight: bold; \\\dots\392 ptr +="}\n";
393
394 ptr +="}).catch (err => console.error (err)); \n";
395 ptr += "myChart . update (); \n";
396 ptr +="\}; \n";
397
398 ptr +=''// Define intervalo de atualiza o \n";
399 ptr +=" setInterval (getData, 5000); \n";
400 ptr +="\n\overline{u}";
401 ptr += " </script > \n";
402 ptr +=" </body >\n";
403 ptr += " </html > \n";
404
405 return ptr ;
406 }
407
408 /* Monta a p gina HTML que ser servida em /api; json
409
410 A p gina /api. json retorna em formato json todos os valores dos
      sensores. Al m desses dados serem utilizados para atualizar a
      p gina principal
411 eles tamb m podem ser utilizados pelo usu rio para realizar outras
       integra es, j que o formato json facilamente tratado e
      amplamente documentado .
412
413 */
414
415 String montaHTMLJson ( float Temperaturastat , float Umidadestat ) {
416 String ptr = "{\"temperatura\":{\"valor\": ";
417 ptr += Temperaturastat ;
418 ptr += ", \langle"unidade\langle": \langle"C\langle"\rangle, ";
```

```
419 ptr += "\"umidade\":{\"valor\": ";
420 ptr += Umidadestat ;
421 ptr += ", \langle" unidade\langle": \langle"\rangle(\langle"\rangle,";
422 ptr += "\"orvalho\":{\"valor\": ";
423 ptr += ponto_orvalho ( Temperaturastat , Umidadestat ) ;
424 ptr += ", \"unidade\": \"C\"}";
425 ptr += "}";
426 return ptr ;
427 }
```